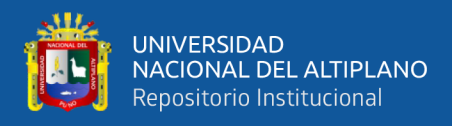

# **UNIVERSIDAD NACIONAL DEL ALTIPLANO FACULTAD DE CIENCIAS DE LA EDUCACIÓN PROGRAMA DE COMPLEMENTACIÓN ACADÉMICA**

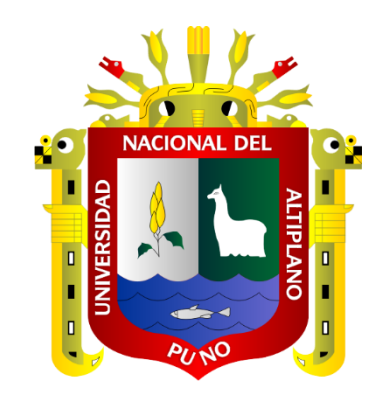

# **EL IMPACTO DEL SOFTWARE EDUCATIVO MINDOMO PARA DISEÑAR MAPAS CONCEPTUALES EN ESTUDIANTES DEL SEXTO GRADO DE LA INSTITUCIÓN EDUCATIVA PRIMARIA Nº 70279 TASAPA ZEPITA - 2023**

# **TRABAJO DE INVESTIGACIÓN**

# **PRESENTADO POR:**

# **DEISI YANET TOMA CHAMBILLA**

# **PARA OPTAR EL GRADO ACADÉMICO DE:**

# **BACHILLER EN CIENCIAS DE LA EDUCACIÓN**

**PUNO – PERÚ**

**2024**

Reporte de similitud

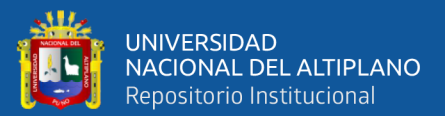

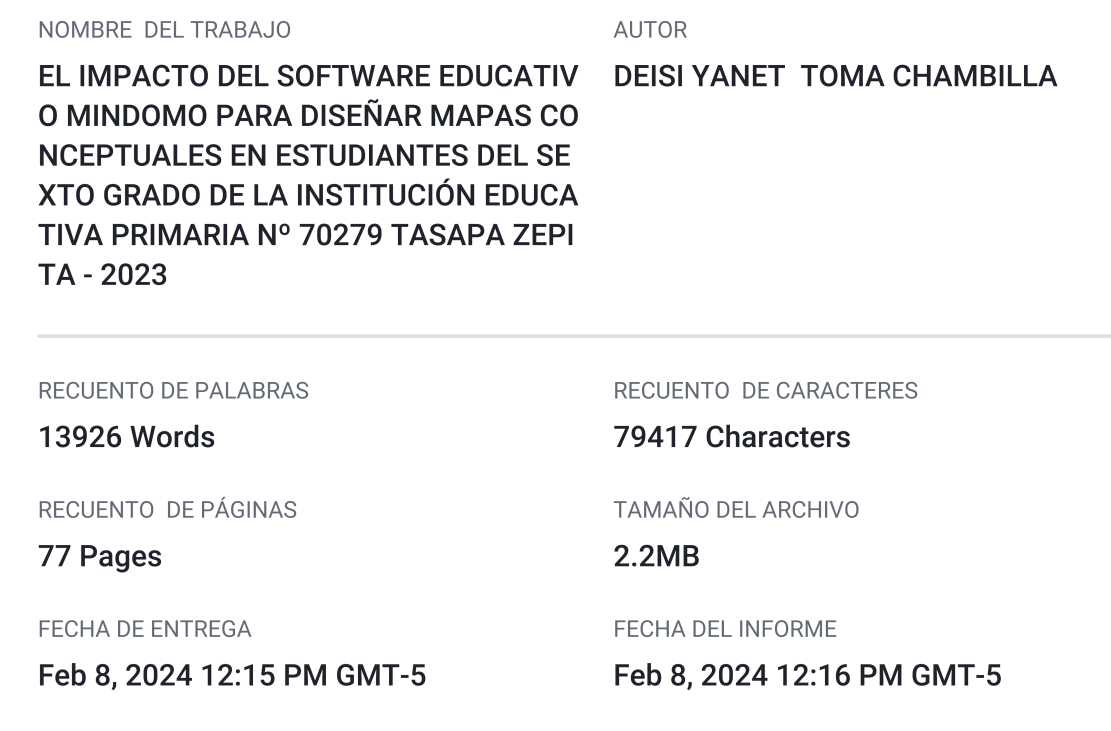

#### ● 13% de similitud general

El total combinado de todas las coincidencias, incluidas las fuentes superpuestas, para cada base de datos.

mado digitalmente por CORNEJO<br>ILDIVIA Gabriela FAU<br>145496170 soft

15496170 soft<br>vo: Soy el autor del documento<br>าa: 08.02.2024 12:27:19 -05:00

Fir<br>20<br>Mo<br>Fe

- 13% Base de datos de Internet
- · Base de datos de Crossref
- 1% Base de datos de publicaciones
- · Base de datos de contenido publicado de Crossref
- · 8% Base de datos de trabajos entregados

#### • Excluir del Reporte de Similitud

- · Material bibliográfico
- Material citado
- · Bloques de texto excluidos manualmente

Universidad

- Material citado
- · Coincidencia baja (menos de 15 palabras)

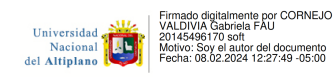

Resumen

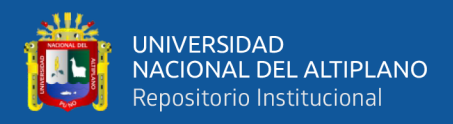

# **DEDICATORIA**

<span id="page-2-0"></span>Dedico este trabajo de tesis está dedicado especialmente a mis padres por su apoyo constante Sr. Rufino Toma Huarahuara y Sra. Eugenia Chambilla Choque que gracias a sus esfuerzos e logrado culminar mis estudios, a toda las personas cercanas que me apoyaron durante todo este proceso de desarrollo, del mismo por ayudarme en mi formación profesional.

**Deisi Yanet Toma Chambilla**

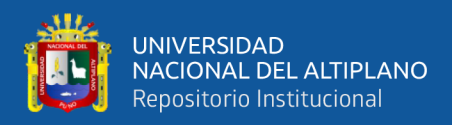

# **AGRADECIMIENTO**

<span id="page-3-0"></span>Agradezco profundamente a la universidad Nacional del Altiplano UNA Puno, Facultad de educación en la complementación académica (Bachiller),por haberme permitido cumplir con una de mis metas propuestas en mi proyecto de vida. También agradecer a los docentes por sus enseñanzas para desarrollarme profesionalmente y haberme brindado todos sus conocimientos; gracias a todos ellos.

**Deisi Yanet Toma Chambilla**

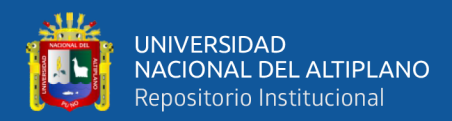

# ÍNDICE GENERAL

## <span id="page-4-0"></span>**DEDICATORIA**

**AGRADECIMIENTO** 

## ÍNDICE GENERAL

## ÍNDICE DE TABLAS

## ÍNDICE DE ACRÓNIMOS

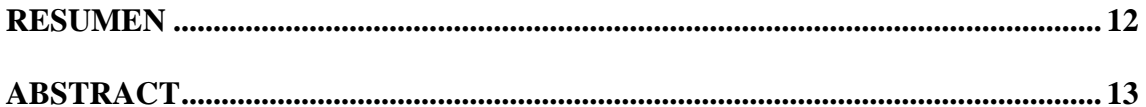

## **CAPÍTULO I**

## **INTRODUCCIÓN**

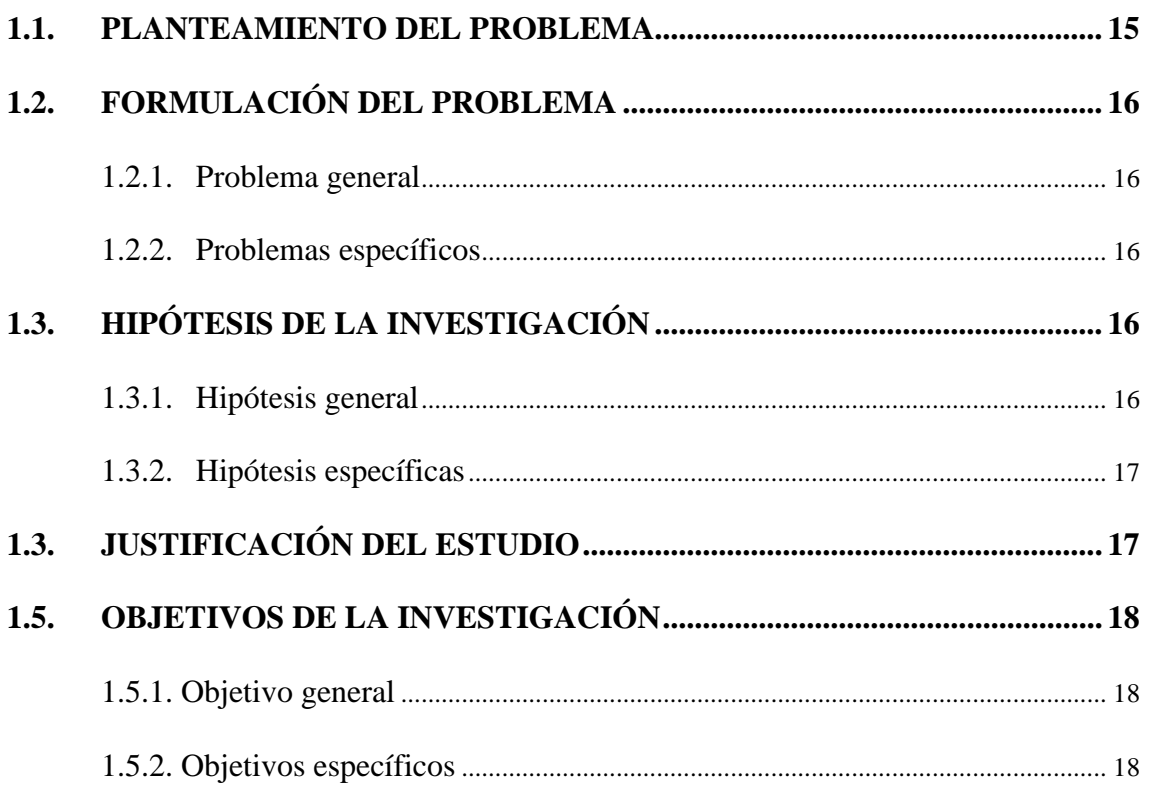

# **CAPÍTULO II**

## REVISIÓN DE LITERATURA

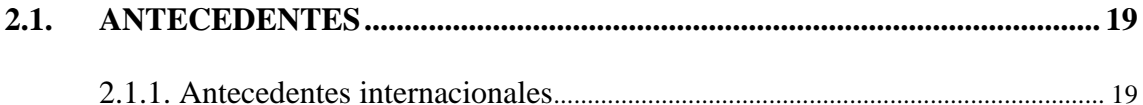

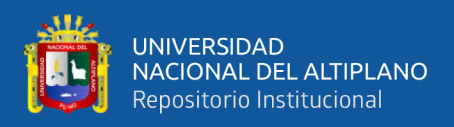

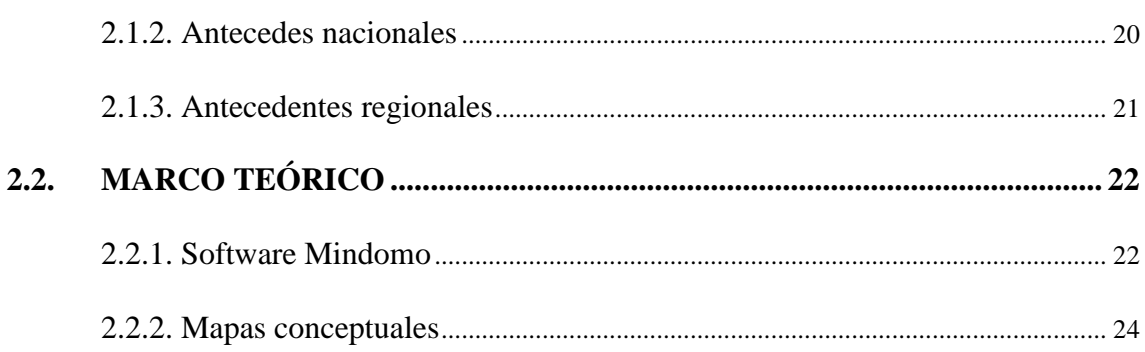

# **CAPÍTULO III**

# **MATERIALES Y MÉTODOS**

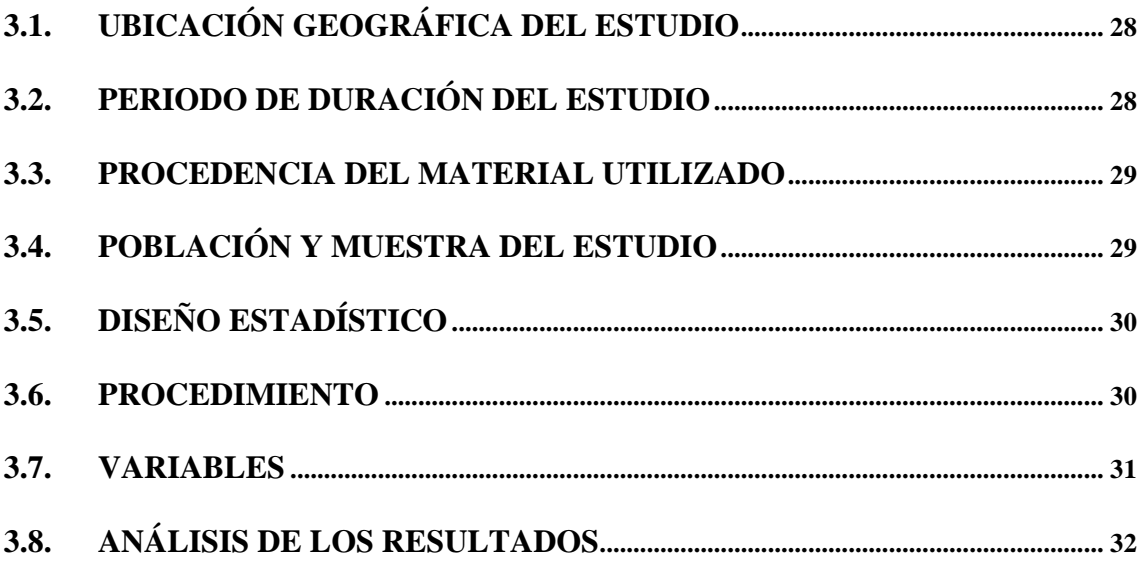

# **CAPÍTULO IV**

# RESULTADOS Y DISCUSIÓN

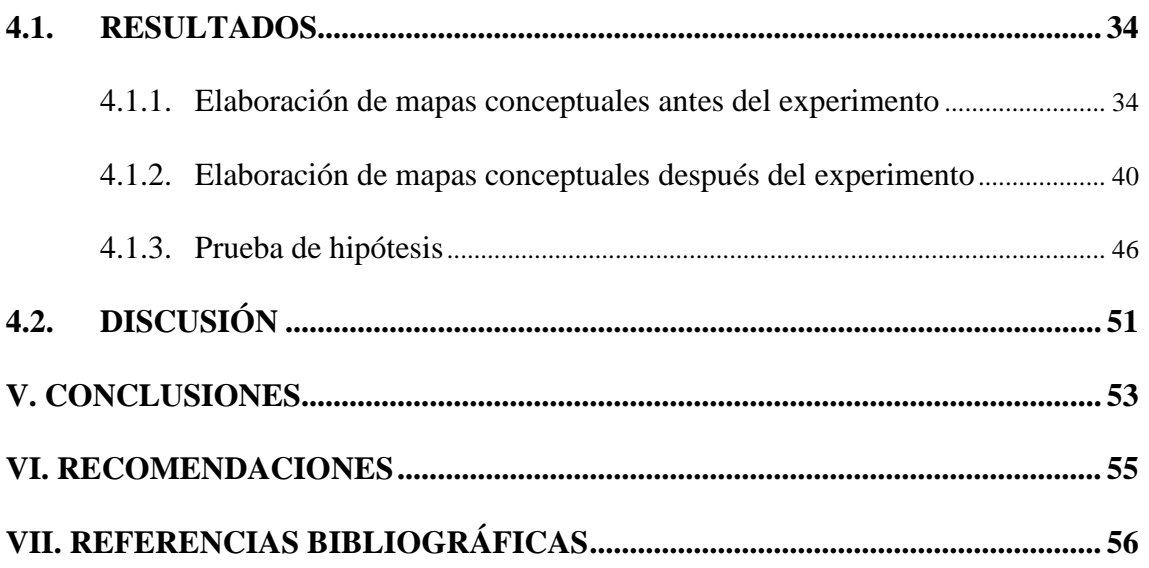

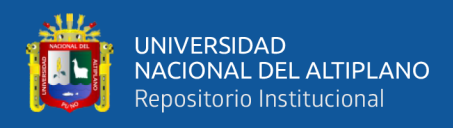

## **[ANEXOS........................................................................................................................](#page-58-0) 59**

**AREA:** Gestión curricular

**TEMA:** Tic de la educación

**FECHA DE SUSTENTACION:** 31 de enero de2024

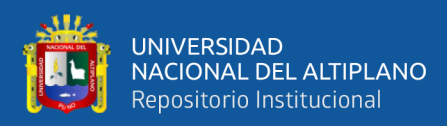

# **ÍNDICE DE FIGURAS**

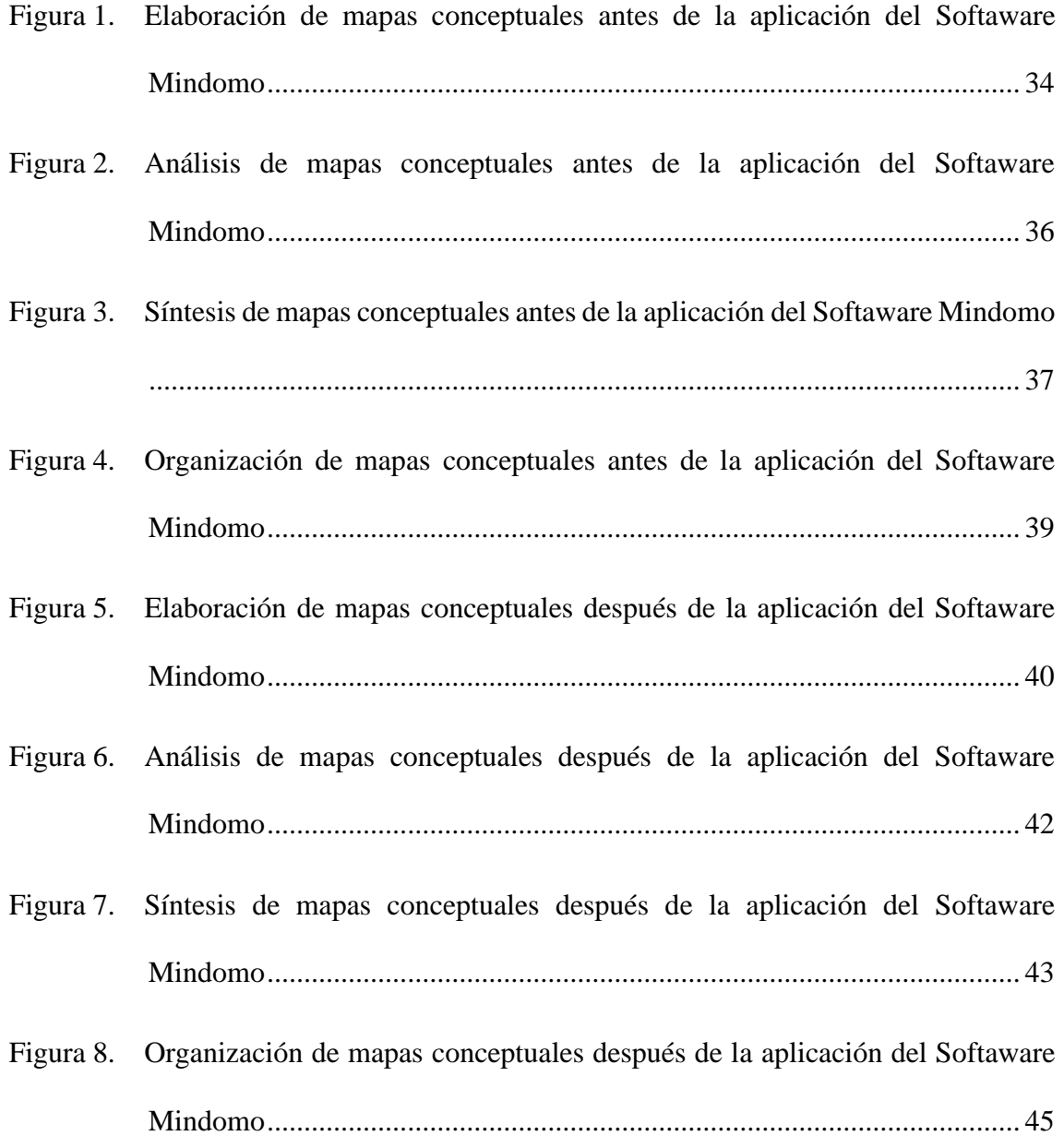

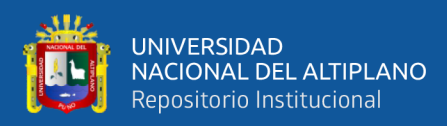

# **ÍNDICE DE TABLAS**

<span id="page-8-0"></span>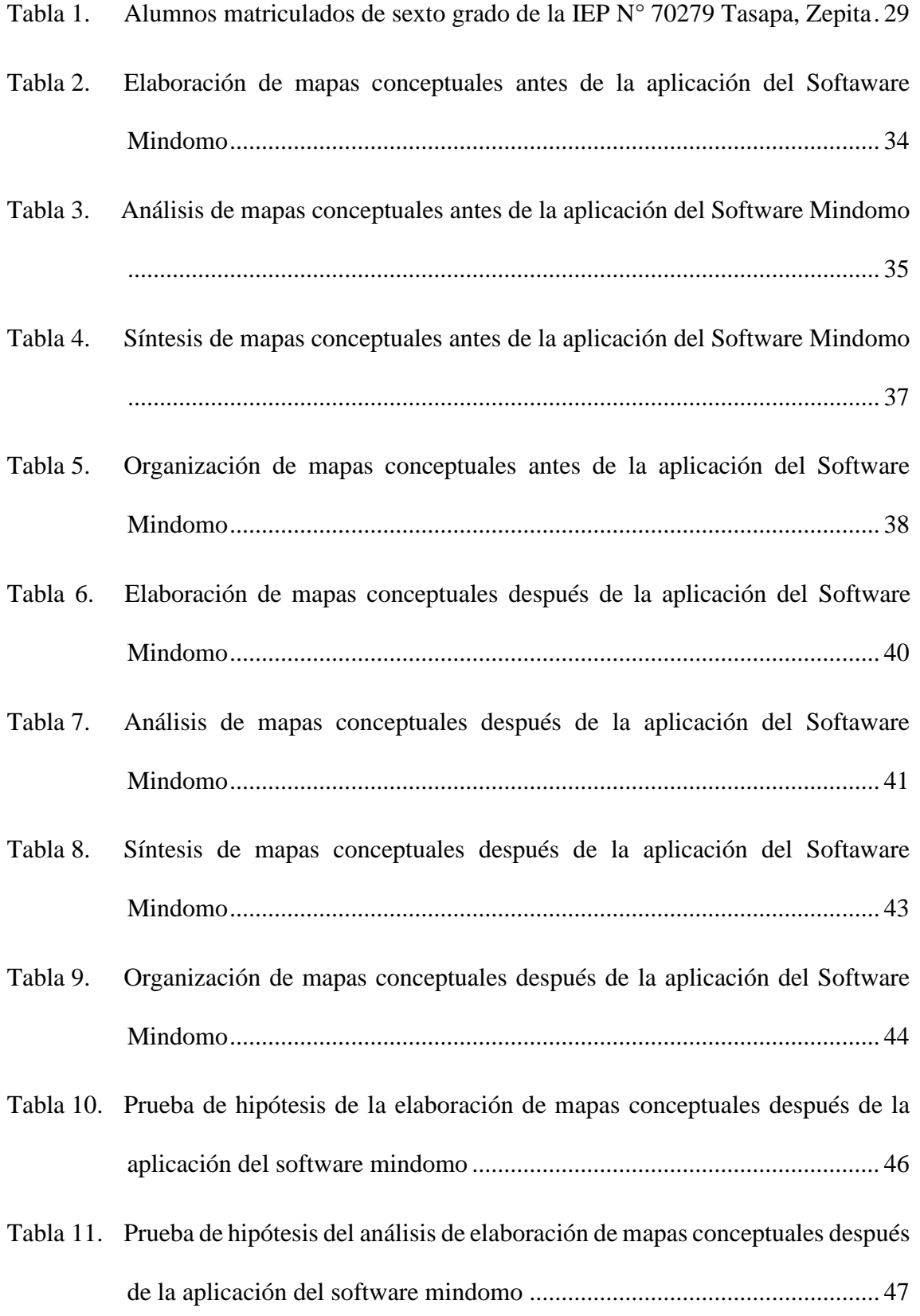

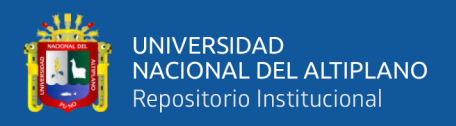

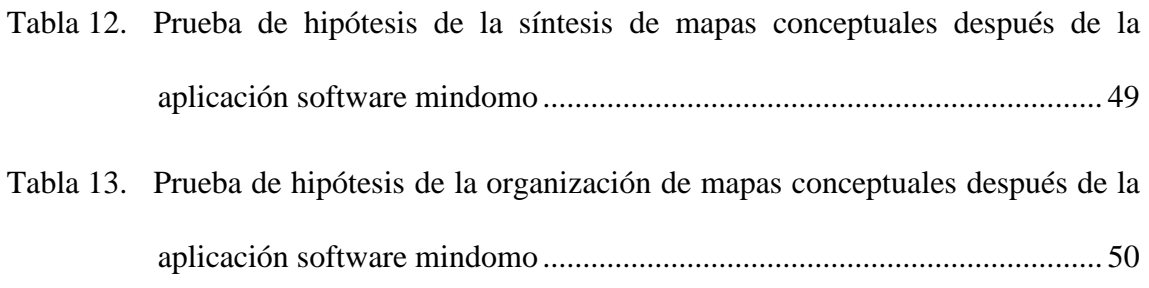

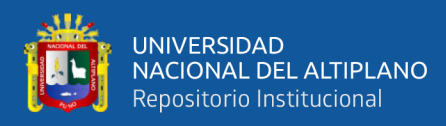

# **ÍNDICE DE ACRÓNIMOS**

<span id="page-10-0"></span>IEP: institución Educativa Primaria

UGEL: Unidad de Gestión Educativa Local

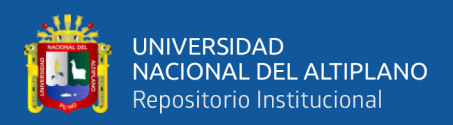

## **RESUMEN**

<span id="page-11-0"></span>El presente trabajo de investigación titulado:" El impacto del Software Educativo Mindomo para Diseñar los Mapas Conceptuales, Con los Estudiantes de Quinto y sexto Grado, de la Institución Educativa Primaria Nº 70279 Tasapa Zapita- 2023", plantea como objetivo Aplicar el uso del software educativo como apoyo para diseñar mapas conceptuales en los estudiantes de Quinto y Sexto Grado para mejorar y/o organizar sus informaciones de cada tema realizado. Estableciendo un enfoque de investigación cualitativo, descriptivo y de corte trasversal siendo una investigación no experimental, en esta investigación se utilizó como población de estudio a 26 estudiantes sexto grado de primaria de las secciones "A" y "B" que corresponden al V ciclo. Para el recojo de información se aplicó ficha de observación y ficha de evaluación. Se concluye que el nivel de diseño de mapas conceptuales es significativo y aprobatorio ya que se obtuvieron notas aprobatorias con el uso del Software Mindomo durante el tercer trimestre del año escolar 2023 en la institución educativa primaria Nº 70279 Tasapa-Zepita. Esta conclusión se comprueba con la prueba T obteniendo la nota de 16.15, por ende, los estudiantes se encuentran en la escala Muy bueno, siendo una nota aprobatoria en la escala vigesimal.

**Palabras Clave:** Mindomo, mapas conceptuales y Software educativo

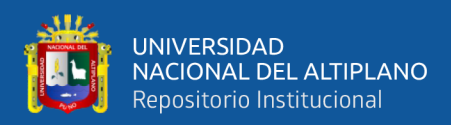

## **ABSTRACT**

<span id="page-12-0"></span>The present research work entitled: "The impact of the Mindomo Educational Software to Design Conceptual Maps, with Fifth and Sixth Grade Students, of the Primary Educational Institution No. 70279 Tasapa Zapita- 2023", aims to apply the use of the software educational as support to design concept maps for Fifth and Sixth Grade students to improve and/or organize their information on each topic carried out. Establishing a qualitative, descriptive and cross-sectional research approach, being a non-experimental research, in this research, 26 sixth grade primary school students from sections "A" and "B" that correspond to the V cycle were used as the study population. To collect information, an observation sheet and an evaluation sheet were applied. It is concluded that the level of concept map design is significant and approving since passing grades were obtained with the use of the Mindomo Software during the third quarter of the 2023 school year at the primary educational institution No. 70279 Tasapa-Zepita. This conclusion is verified with the T test obtaining a grade of 16.15, therefore, the students are on the Very Good scale, being a passing grade on the 20th scale.

**Keywords:** Mindomo, concept maps and educational software

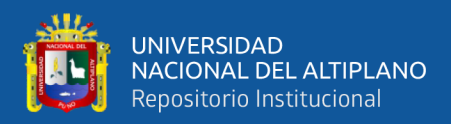

# **CAPÍTULO I**

## **INTRODUCCIÓN**

<span id="page-13-1"></span><span id="page-13-0"></span>Mindomo es un software de mapas mentales colaborativos que permite a los usuarios crear, editar y compartir mapas mentales y conceptuales de manera eficiente. Fue lanzado por primera vez en 2007 y desde marzo de 2014 se basa en HTML5. Mindomo ofrece edición en tiempo real y sin conexión, es multiplataforma, sincroniza entre dispositivos, tiene un historial completo de cambios, búsqueda de texto completo y cientos de plantillas fáciles de usar. Este software es útil en diversos campos como la educación, el trabajo y el uso personal.

Los mapas conceptuales, por otro lado, son herramientas gráficas para organizar y representar el conocimiento. Incluyen conceptos, generalmente encerrados en círculos o cajas de algún tipo, y relaciones entre conceptos indicados por una línea conectiva que une los dos conceptos. Los mapas conceptuales son valiosos para una variedad de propósitos, incluyendo la mejora de la productividad, el desarrollo de más ideas y el aumento de la efectividad del aprendizaje.

En el capítulo primero se encuentra: la introducción, planteamiento del problema de la investigación y descripción del mismo, establecimiento de interrogantes, justificación del estudio y los objetivos planteados.

En el capítulo segundo, hallamos la revisión de literatura, donde se aprecia la revisión teórica, antecedentes de investigación y planteamiento de hipótesis.

En el capítulo tercero, se precisan los materiales y métodos, como: tipo y diseño de investigación, la población y muestra de investigación, ubicación y descripción de la

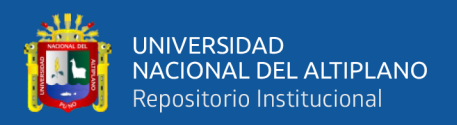

población, técnica e instrumentos de recolección de datos, plan de recolección y tratamiento de datos y el diseño estadístico para la prueba de hipótesis.

Finalmente, se hallan evidencias estadísticas. Los resultados y discusión, en donde se muestran el procesamiento de los datos en tablas y figuras, terminando con las conclusiones, recomendaciones, referencias y los anexos de la presente investigación.

#### <span id="page-14-0"></span>**1.1. PLANTEAMIENTO DEL PROBLEMA**

En la actualidad existen estudiantes que no lograron elaborar adecuadamente mapas conceptuales, ya que tiene muchas dificultades para comprender textos, esto puede ser debido a que los docentes no enseñan adecuadamente al estudiante a identificar las ideas principales de un tema que permitan organizar la información.

Lamentablemente muchos estudiantes sienten frustración al no poder identificar ideas y no poder organizarlas jerárquicamente, siendo estos un problema para comprender un tema.

En América Latina también sucede que los estudiantes requieren de softwares educativos e indicadores para mejorar su aprendizaje elaborando mapas conceptuales. Palloff y Pratt (1999), afirman que la percepción del contacto virtual y el contacto humano en la comunicación electrónica fomenta un dualismo artificial, debido a que cuando las personas generan comunicación, incluso si es a través de textos, la comunicación virtual es humana.

Para ello se requiere de indicadores para identificar una comunidad de aprendizaje en entornos virtuales verdaderamente constituida. Como, por ejemplo: Compartir recursos entre alumnos, logra un aprendizaje eficaz.

En el Perú y específicamente en Lima también existen estudiantes que no logran analizar, sintetizar y organizar un tema en un organizador visual.

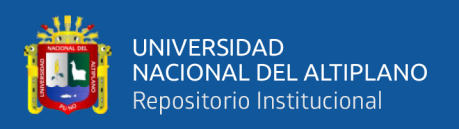

Si esta situación problemática que se ha detectado para este estudio continua puede afectar en el aprendizaje de los estudiantes, disminución de su rendimiento académico, participación en clases, construcción de conocimientos entre compañeros, etc. Por tanto, si los estudiantes pasan de grado, tendrán serios problemas para comprender textos y mucho menos podrán elaborar un mapa conceptual.

### <span id="page-15-0"></span>**1.2. FORMULACIÓN DEL PROBLEMA**

#### <span id="page-15-1"></span>**1.2.1. Problema general**

¿De qué manera la aplicación del uso de software educativo Mindomo mejora en la elaboración de mapas conceptuales en los estudiantes de sexto grado de la institución educativa primaria Nº 70279 Tasapa-Zepita?

#### <span id="page-15-2"></span>**1.2.2. Problemas específicos**

- ¿De qué manera el uso de Software Mindomo mejora el análisis de los mapas conceptuales en el área de comunicación?
- ¿De qué manera el uso de Software Mindomo mejora la síntesis de los mapas conceptuales en el área de comunicación?
- ¿De qué manera el uso de Software Mindomo mejora la organización de los mapas conceptuales en el área de comunicación?

## <span id="page-15-3"></span>**1.3. HIPÓTESIS DE LA INVESTIGACIÓN**

#### <span id="page-15-4"></span>**1.3.1. Hipótesis general**

La aplicación del uso de software educativo Mindomo, sí mejora en la elaboración de los mapas Conceptuales, en los estudiantes de sexto grado de la Institución Educativa primaria N° 70279 Tasapa-Zepita

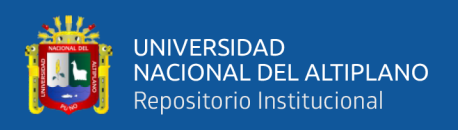

#### <span id="page-16-0"></span>**1.3.2. Hipótesis específicas**

- Si el uso de Software Mindomo mejora el análisis de los mapas conceptuales en el área de comunicación
- Si el uso de Software Mindomo mejora la síntesis de los mapas conceptuales en el área de comunicación
- Si el uso de Software Mindomo mejora la organización de los mapas conceptuales en el área de comunicación

## <span id="page-16-1"></span>**1.3. JUSTIFICACIÓN DEL ESTUDIO**

En la actualidad nos encontramos en el desarrollo y avance tecnológico lo que conlleva a muchos niños y niñas dedicar su tiempo al uso de herramientas tecnológicas. En la Institución Educativa Primaria Nº 70279 Tasapa- Zepita los estudiantes desconocen esta herramienta como el Mindomo y entre otras herramientas. Por ende, con la investigación se pretende desarrollar habilidades en los niños y niñas del nivel primario con el software educativos Mindomo para elaborar mapas conceptuales de forma digital, además este Software le sirve al estudiante como apoyo, ya que muchos estudiantes no pueden organizar o sistematizar la información de cada tema en forma físico, lo cual genera bajo rendimiento académico.

La investigación se justifica porque con la aplicación del uso de software educativo Mindomo se pretende ayudar a los niños y niñas a mejorar la organización y presentación acerca de un tema desarrollado, además se requiere mejorar el aprendizaje de los estudiantes del V ciclo, lo cual al utilizar este recurso puede ayudar a los alumnos a organizar la información de manera pertinente, lo que facilita su comprensión y memorización. Para lo cual, ellos utilizarán tabletas proporcionadas por el MINEDU para cada estudiante, lo cual facilita que cada estudiante realice su trabajo y utilice su propia

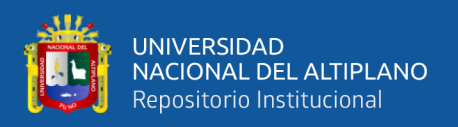

creatividad además no solamente se utilizará en una sola área, sino en diversas áreas curriculares, esto elevará el rendimiento académico.

La educación actual, tiene la necesidad de adaptarse a un entorno digital de manera que, es necesario que los estudiantes conozcan estas herramientas para mejorar su aprendizaje. Ramos & Sarmiento (2019) refieren que Mindomo sirve para crear mapas conceptuales, por lo cual un estudiante puede organizar ideas y pensamientos, además permite realizar la planificación y monitoreo de proyectos. Por ello, con este software se pretende influir en los estudiantes a que organicen mapas conceptuales efectivas.

La breve la justificación del proyecto de investigación se resume en las siguientes interrogantes que serán respondidas con el estudio a realizarse

### <span id="page-17-0"></span>**1.5. OBJETIVOS DE LA INVESTIGACIÓN**

### <span id="page-17-1"></span>**1.5.1. Objetivo general**

Aplicar el uso del software educativo Mindomo para diseñar mapas conceptuales en los estudiantes del sexto grado de la institución educativa primaria Nº 70279 Tasapa – Zepita.

### <span id="page-17-2"></span>**1.5.2. Objetivos específicos**

- Determinar si el uso de Software Mindomo mejora el análisis de los mapas conceptuales en el área de comunicación.
- Determinar si el uso de Software Mindomo mejora la síntesis de los mapas conceptuales en el área de comunicación.
- Determinar si el uso de Software Mindomo mejora la organización de los mapas conceptuales en el área de comunicación.

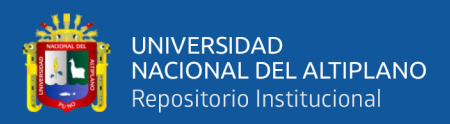

# **CAPÍTULO II**

## **REVISIÓN DE LITERATURA**

#### <span id="page-18-2"></span><span id="page-18-1"></span><span id="page-18-0"></span>**2.1. ANTECEDENTES**

#### <span id="page-18-3"></span>**2.1.1. Antecedentes internacionales**

Álvarez (2015) realizó una investigación referida a aprendizaje colaborativo mediante las TIC en la enseñanza universitaria. La población de estudio fueron las personas que conformaron la muestra de 55 estudiantes y 380 profesores. El objetivo principal fue investigar cómo los estudiantes y profesores de la Universidad Autónoma de Chihuahua perciben el uso del aprendizaje colaborativo y las TIC en el proceso educativo, así como sus experiencias trabajando juntos en proyectos colaborativos. La metodología que empleó fue de diseño descriptivo con enfoque mixto y los instrumentos fueron el cuestionario, entrevistas y grupos focales. Los resultados evidenciaron que el 71 % coincide que el trabajo colaborativo favorece el trabajar y aprender más rápidamente, siendo sólo el 20% está totalmente de acuerdo. Como conclusión, se halló que el trabajo colaborativo tiene repercusiones positivas mejorando el aprendizaje de contenidos, en la motivación y el desarrollo de competencia social, tecnológica, entre otros. Asimismo, valoran muy positivamente las TIC para favorecer y potenciar el aprendizaje colaborativo. Pero también tiene valoraciones negativas que estudiantes y docentes coinciden sobre un aprendizaje incompleto o segmentado, que surge de la división de labores donde cada estudiante hace su parte y la coordinación se limita a reunir las partes al final sin mayor integración.

Cabero, et Al. (2015) publicó una investigación referida a los mapas conceptuales interactivos como recursos didácticos, con el propósito de incentivar la

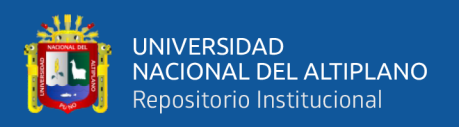

construcción colaborativa mediante el desarrollo de mapas conceptuales que ayudará a los estudiantes a identificar, analizar e interpretar. La metodología de investigación corresponde al corte cualitativo y descriptivo. La investigación propone una muestra conformada por 213 estudiantes. Los resultados revelan que con el diseño y uso de mapas conceptuales no existen diferencias significativas, además el diseño y la práctica de realizar mapas conceptuales contribuye en el desempeño del trabajo colaborativo, asimismo desarrolla habilidades cognitivas y metacognitivas.

#### <span id="page-19-0"></span>**2.1.2. Antecedes nacionales**

Ramos & Sarmiento (2019) sustentaron una tesis referida a Software Mindomo y el desarrollo del pensamiento crítico en estudiantes del tercer grado de secundaria, cuyo propósito fue determinar cómo influye el aplicativo del software Mindomo en el desarrollo del pensamiento crítico. La población de estudio estuvo conformada por 51 estudiantes del tercer grado de secundaria de la Institución Educativa N° 31774 "San Andrés" de Paragsha – Simón Bolívar del departamento de Pasco. Para lo cual, se recogió los datos mediante las técnicas de observación y encuesta, los instrumentos fueron prueba de conocimiento y la lista de cotejo. La investigación corresponde al tipo aplicativo cuyo método es descriptivo y de diseño cuasiexperimental. Los resultados arriban que existe influencia significativa entre el software Mindomo y el pensamiento crítico de los estudiantes.

Espinoza (2022) realizó una investigación referida al uso de software mindomo y el aprendizaje colaborativo, cuyo propósito es determinar si el software Mindomo impacta en el aprendizaje colaborativo en los estudiantes de posgrado de una universidad privada en el 2019-II. La línea metodológica a la que corresponde es experimental de nivel cuasiexperimental. La población de estudio estuvo conformada por 50 estudiantes de la asignatura contexto tecnológico y aprendizaje globalizado.

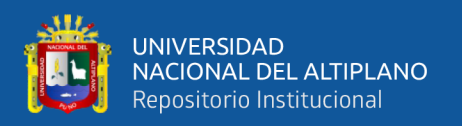

Los datos se recogieron con la técnica de ficha de observación con escala de Likert, en ese sentido su instrumento consta de una encuesta de 15 preguntas. Los resultados arriban que con el softaware Mindomo en el grupo experimental se obtuvo un promedio de 6.88, mientras tanto en el grupo control se obtuvo un promedio de 3.36. por ende, se concluye que mediante la didáctica de los entornos virtuales utilizando el softaware Mindomo mejoró el aprendizaje colaborativo de los estudiantes de posgrado.

Sono (2022) publicó una investigación referida a software Mindomo para desarrollar la competencia de interpretaciones históricas, cuyo objetivo es mejorar la competencia construye interpretaciones históricas que con el aplicativo del software Mindomo. La metodología de investigación es de enfoque cuantitativo de diseño no experimental. La población de estudio está conformada por 174 estudiantes del quinto grado del nivel secundario de la institución educativa pública de Chiclayo. Para la recolección de datos se utilizó la técnica de la encuesta y su instrumento el cuestionario. Los resultados arriban que los estudiantes poseen un deficiente desarrollo en la competencia construye interpretaciones históricas. Por ende, se concluye que es necesario que los estudiantes aprendan a utilizar el software Mindomo para mejorar en dicha competencia.

#### <span id="page-20-0"></span>**2.1.3. Antecedentes regionales**

Parqui (2019) sustentó una tesis referida a la aplicación de software mindomo para realizar organizadores visuales, cuyo objetivo es aplicar el Software Mindomo y PowerPoint para diseñar organizadores visuales y gráficos. La población de estudio estuvo conformada por los alumnos del primer grado de la Institución Educativa Secundaria Mataro Chico de Santiago de Pupuja – 2018. Los resultados indican que

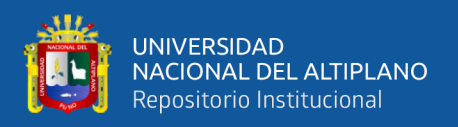

con la aplicación de software Mindomo se logró diseñar y elaborar organizadores visuales.

#### <span id="page-21-0"></span>**2.2. MARCO TEÓRICO**

#### <span id="page-21-1"></span>**2.2.1. Software Mindomo**

La elaboración de organizadores visuales permite la construcción del conocimiento, tales como los mapas conceptuales y mentales, para lo cual se puede utilizar el software de Mindomo que se relaciona con las TIC (Tecnologías de Información y Comunicación), su uso es esencial para que los estudiantes la organicen informaciones de forma sucinta (Espinoza, 2022).

Espinoza (2022) manifiesta que en la actualidad se debe implementar constantemente el uso de las TIC para desarrollar las competencias digitales, además es imprescindible que el docente utilice con sus estudiantes metodologías innovadoras a través de la tecnología.

Arroyo et Al. (2021) definen al Softaware Mindomo como una herramienta que sirve para diseñar mapas conceptuales y mentales, también se utiliza para elaborar esquemas y diagramas Gantt. Además, posee características únicas, por ejemplo, se puede convertir un mapa en una presentación, por otro lado, es de fácil acceso para principiantes que requieran diseñar mapas mentales. Por ende, es considerado una herramienta importante para la educación.

Para elaborar mapas conceptuales, los estudiantes, primero deben haber analizado la información o el tema del que desean diseñar un mapa conceptual, identifican las ideas principales y los conecta con sus saberes previos. De este modo, el estudiante desarrolla sus habilidades tales como la técnica de lluvia de ideas,

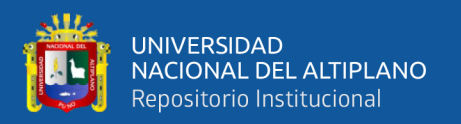

análisis, síntesis, organización de ideas, pensamiento critico y resolución de problemas.

Software Mindomo como plataforma ofrece servicios básicos gratuitos, además se puede utilizar desde cualquier dispositivo instalando la aplicación de manera gratuita. Asimismo, el alumno se puede inscribir sin tener un correo electrónico o mediante un código de acceso, tampoco es necesario la conexión a otras plataformas educativas como Google.

Ramos & Sarmiento (2019) indican que Mindomo es un aplicativo que permite crear, ver y compartir mapas mentales y conceptuales. Incluso cualquier individuo que acceda a la web tiene acceso a ver los diagramas creados por otros internautas. Si se requiere crear un diagrama personalizado y propio, se necesita registrarse con un correo electrónico.

#### **Características principales:**

- Presentaciones interactivas de los mapas mentales.
- Los mapas y las carpetas se pueden editar, compartir y exportar.
- Da la posibilidad de colaborar con otros para intercambiar ideas y trabajo sobre
- un mapa mental en tiempo real.
- Disponible para variados formatos.
- Posibilidad de añadir iconos, colores estilos y temas.
- Visualización de notas, enlaces o tareas

Albet & López, (2020) consideran que software mindomo, es una herramienta digital que permite a los estudiantes sintetizar, organizar y exponer en forma gráfica la información analizada.

Caberob et Al. (2015) recomiendan utilizar "Mindomo" para la elaboración de mapas conceptuales, ya que consideran que es una aplicación muy fácil de usar y

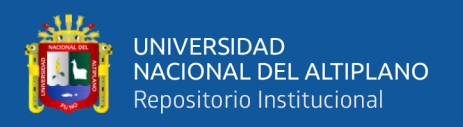

además muy completa. Mindomo cuenta con varios diseños para los mapas y permite importar documentos y exportar los mapas como imagen o como PDF; además puedes guardarlos en los servidores del programa, para acceder a ellos vía internet. Además, permite compartir el mapa con otras personas a través de Internet, generando automáticamente direcciones Web, con permisos de lectura o escritura

#### <span id="page-23-0"></span>**2.2.2. Mapas conceptuales**

El concepto más aceptado sobre mapas conceptuales es el de Novak, su creador, quien define como una técnica que representa, simultáneamente, una estrategia de aprendizaje. Novak manifiesta que es un método para sintetizar lo más importante de un tema, además es un recurso que utiliza para realizar esquemas de manera organizada acerca de lo que se aprende. Diseñar mapas conceptuales implica abstraer información desde las ideas generales que se ubican en la parte superior, luego se organizan las ideas especificas en la parte inferior (Novak, 2010).

Los mapas conceptuales deben organizarse de manera jerárquica, además con ello se muestra la disciplina con la que el estudiante sintetiza la información y se refuerza el principio de la reconciliación integradora (Cusirimay et Al., 2022). Según Novak (2010) la reconciliación integradora significa mejorar el aprendizaje significativo de los estudiantes, además el alumno aprende a relacionar y vincular conceptos.

Cusirimay et Al. (2022) manifiestan que el mapa conceptual surge al relacionar conceptos de manera estructurada. Para un aprendizaje significativo optimo se debe estructurar el tema, para ello se debe realizar primero organizadores previos, además elaborar mapas conceptuales implica relacionar los conocimientos previos con el conocimiento nuevo que se va aprender.

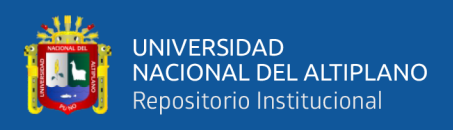

Los organizadores previos deben de ser claros y estables, relevantes e inclusivos, debiéndose presentar al alumno en un nivel superior de abstracción, generalización e inclusión, para que sean eficaces. Es decir, se intenta aprender un concepto totalmente nuevo y no se asocia con ningún otro concepto presente en nuestra estructura cognitiva y no será posible aprenderlo significativamente. Pero si el nuevo concepto se relaciona intencionadamente con otro u otros conceptos que se sabe que, si son familiares a la estructura cognitiva, el sujeto podrá hacer alguna conexión entre el concepto desconocido a aprender, con sus conocimientos más próximos a la materia. Los mapas conceptuales en la parte pedagógica se aplican en la enseñanza, en el aprendizaje y en la evaluación. La presentación posibilita la memorización visual, una visión de conjunto y resalta las ideas importantes, establece secuencia de los contenidos y se emplea como organizador previo. El aprendizaje supone un proceso de elaboración que posibilita esfuerzo intelectual, trabajo en equipo, implicaciones afectivas, promoción de la responsabilidad, organización de las ideas y estímulo a la creatividad.

Los elementos de los mapas conceptuales son llamados nodos, hacen referencia a hechos, objetos, cualidades, animales, etc., gramaticalmente los conceptos se pueden identificar como nombres, adjetivos y pronombres. Tiene como conceptos las palabras-enlace que son palabras que unen los conceptos y señalan los tipos de relación existente entre ellos. Las proposiciones, están constituidas por conceptos y palabras enlace que es la unidad semántica más pequeña que tiene valor de verdad. Estos enlaces o elementos en el mapa conceptual se organizan relacionándose en forma gráfica y formar cadenas semánticas, es decir cadenas que poseen un significado. Esta manera gráfica de representar los conceptos y sus relaciones provee a los profesores y alumnos de una forma útil para organizar y comunicar lo que saben sobre un tema

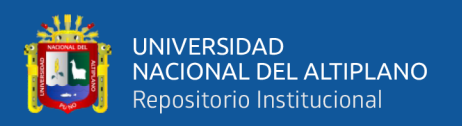

determinado. Utilizan un sistema de enlaces, los aprendices o estudiantes grafican un mapa, que de manera visual representa cómo piensan ellos, donde se relacionan un conjunto de conceptos. Esta representación se modifica con el tiempo a través de la instrucción que reciban o conocimiento que adquieran. Los mapas conceptuales tienen como características la organización del conocimiento de unidades o agrupaciones holísticas, es decir, que cuando se activa una de éstas, también se activa el resto. Ordenan la segmentación de las representaciones holísticas en subunidades interrelacionadas. Además de la Estructuración serial y jerárquica de las representaciones. En los MC resalta sobre todo la jerarquización.

Los tipos de mapas conceptuales más usados y difundido son los jerárquicos por la propia definición y la razón de ser de estos, además por el acercamiento a la estructura en la que el ser humano almacena el conocimiento. Para ello existen cinco tipos principales como los conceptuales en forma de araña que es estructurado de manera que el término que representa al tema principal es ubicado en el centro del gráfico y el resto de los conceptos llegan mediante la correspondiente flecha (Cajal, 2020).

El mapa conceptual secuencial es el tipo de mapa que los conceptos son colocados uno detrás del otro en forma lineal. El mapa conceptual en sistema, se organiza la información también de forma secuencial, pero se le adicionan entradas y salidas que alimentan los diferentes conceptos incluidos. Los conceptuales hipermediales en cada nodo de la hipermedia contienen una colección de no más de siete conceptos relacionados entre sí por palabras enlaces.

La principal aplicación de los mapas conceptuales ha sido en la enseñanza en su propósito básico, pero las aplicaciones de un mapa conceptual son amplias. En el

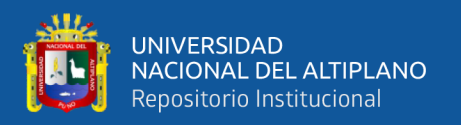

caso de las ciencias de la educación, debe destacarse que los mapas conceptuales dirigen la atención, tanto del estudiante como del profesor, sobre el número de ideas importantes en las que deben concentrarse en cualquier tarea específica de aprendizaje. Los mapas conceptuales resultan muy útiles en las diversas etapas del proceso educativo.

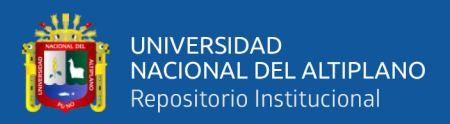

# **CAPÍTULO III**

# **MATERIALES Y MÉTODOS**

## <span id="page-27-2"></span><span id="page-27-1"></span><span id="page-27-0"></span>**3.1. UBICACIÓN GEOGRÁFICA DEL ESTUDIO**

El área de estudio de la Institución Educativa Primaria N° 70279 se encuentra situada en el poblado de Tasapa Patacollo, provincia de Zepita, la institución pertenece a la UGEL CHUCUITO y a la [DRE PUNO.](https://www.institucioneducativa.info/dre/dre-puno)

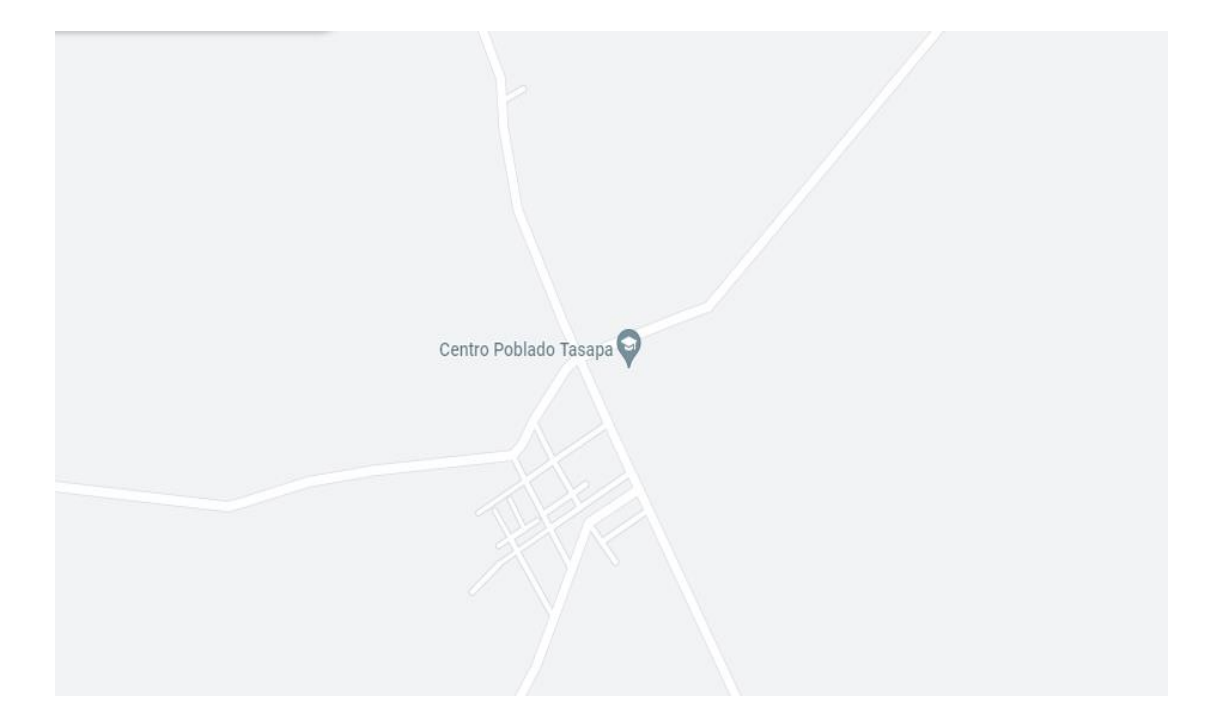

**Figura 1.** Ubicación geográfica de la IEP N° 70279

Fuente: Google Maps.

## <span id="page-27-3"></span>**3.2. PERIODO DE DURACIÓN DEL ESTUDIO**

La investigación se realizó después de su aprobación. El proyecto se ejecutó durante el tercer trimestre del año escolar 2023. Este proceso se hizo previa coordinación con el director de la IEP N° 70279 Tasapa Zepita.

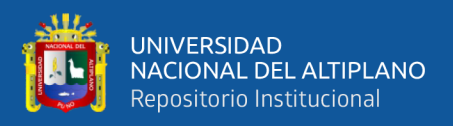

#### <span id="page-28-0"></span>**3.3. PROCEDENCIA DEL MATERIAL UTILIZADO**

#### **3.3.1. Técnicas e instrumentos**

La técnica que se utilizó es el examen y el instrumento es la prueba escrita. El instrumento consiste en presentar un texto acerca del tema la comunicación, luego se indica a los estudiantes que deben elaborar un mapa conceptual en el Softaware Mindomo. En esta investigación se aplicaron dos pruebas: entrada y salida (pre test y post test), la escala que se utilizó fue la cuantitativa y de intervalo (de 0 a 20 según la escala vigesimal), pero también tuvo coherencia con la escala cualitativa nominal (excelente, muy bueno, bueno, regular, deficiente).

#### <span id="page-28-1"></span>**3.4. POBLACIÓN Y MUESTRA DEL ESTUDIO**

#### **Población**

La población estuvo conformada por 26 estudiantes del sexto grado de la IEP N° 70279 Tasapa, Zepita correspondientes al año escolar 2023. Esta población se muestra en la siguiente tabla.

#### <span id="page-28-2"></span>**Tabla 1.**

*Alumnos matriculados de sexto grado de la IEP N° 70279 Tasapa, Zepita*

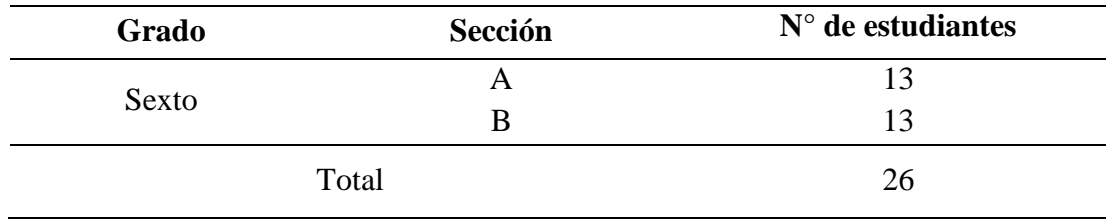

#### **Muestra**

No se utilizó ninguna muestra, debido a que la población es reducida y solamente se tiene 26 alumnos en el sexto grado de educación primaria.

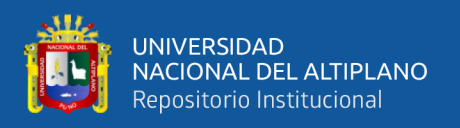

### <span id="page-29-0"></span>**3.5. DISEÑO ESTADÍSTICO**

#### **3.5.1. Tipo de investigación**

Este informe corresponde al tipo de investigación experimental, ya que se manipulará la variable dependiente, en este caso "elaboración de mapas conceptuales" utilizando en Softaware Mindomo.

#### **3.5.2. Diseño de investigación**

El diseño de investigación al que corresponde es cuasi-experimental. Este diseño se caracteriza porque se trabajó con dos muestras relacionadas, un grupo experimental y un grupo de control. Se aplicó el diseño con una prueba de entrada y salida (pre test y post test) con los dos grupos, cuyo modelo es el siguiente:

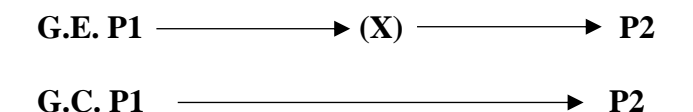

**Donde:** 

**G.E**. = Grupo experimental

**G.C.** = Grupo de control

**P1** = Prueba de entrada (pre - test)

**P2** = Prueba de control (post - test)

**X** = Tratamiento del grupo experimental

#### <span id="page-29-1"></span>**3.6. PROCEDIMIENTO**

El procedimiento del experimento es el siguiente:

PRIMERO: se realizó una evaluación a los dos grupos (control y experimental),

con la finalidad de conocer el nivel elaboración de mapas conceptuales.

SEGUNDO: después de haber realizado la prueba de entrada, se desarrolló sesiones de aprendizaje con el grupo experimental.

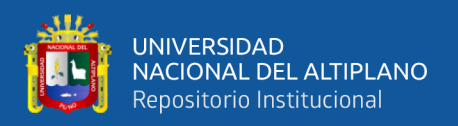

TERCERO: en cada sesión a desarrollar se presentó, los procedimientos para elaborar un buen mapa conceptual.

CUARTO: una vez ejecutada las sesiones se finalizó con una prueba de salida al grupo de control y experimental, para comprobar si utilizando Mindomo se mejora la elaboración de mapas conceptuales.

QUINTO: se vació los datos en Excel y luego se ubicó los datos en cuadros analíticos generales para ser analizados e interpretados sistemáticamente.

SEXTO: se indagó la diferencia de la prueba de entrada y salida del grupo de control con el grupo experimental (tratamiento), aplicando el diseño estadístico planteado: prueba T.

SÉPTIMO. Se comprobó la eficacia del Software Mindomo para diseñar mapas conceptuales.

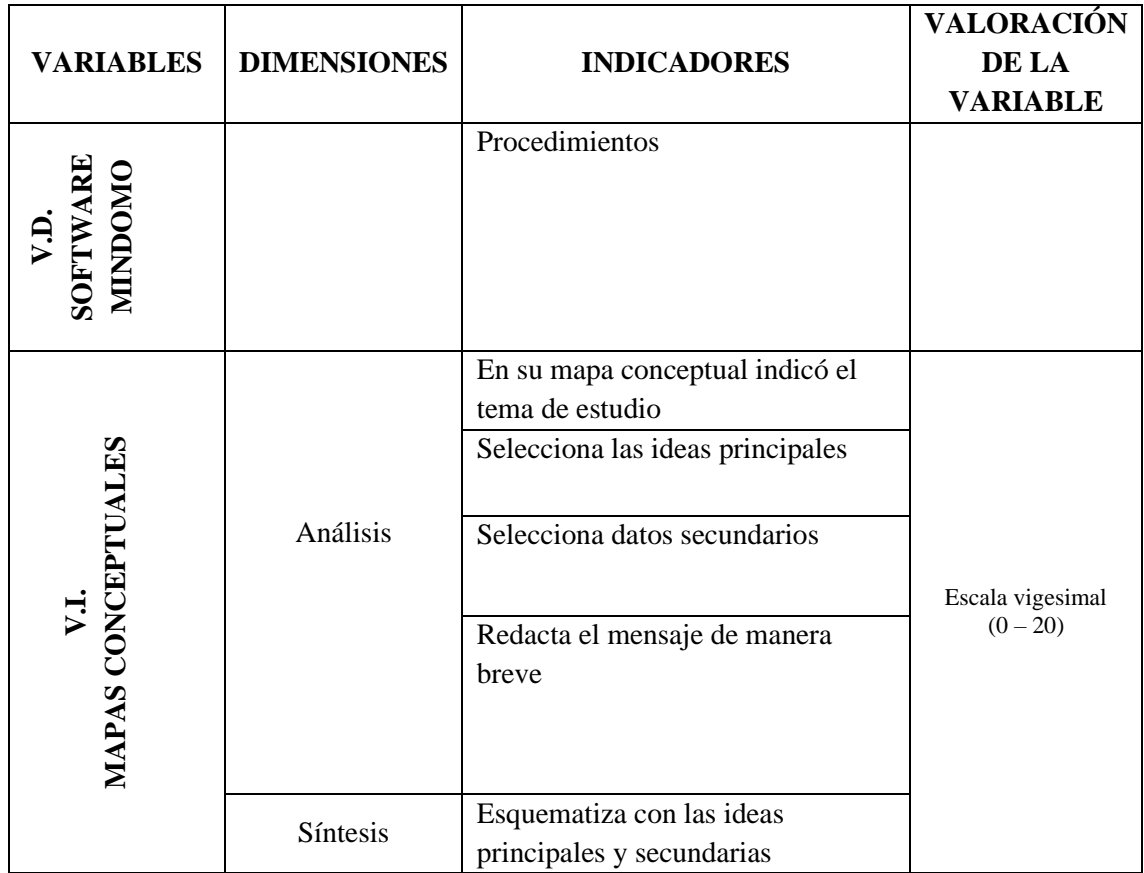

## <span id="page-30-0"></span>**3.7. VARIABLES**

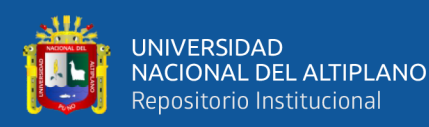

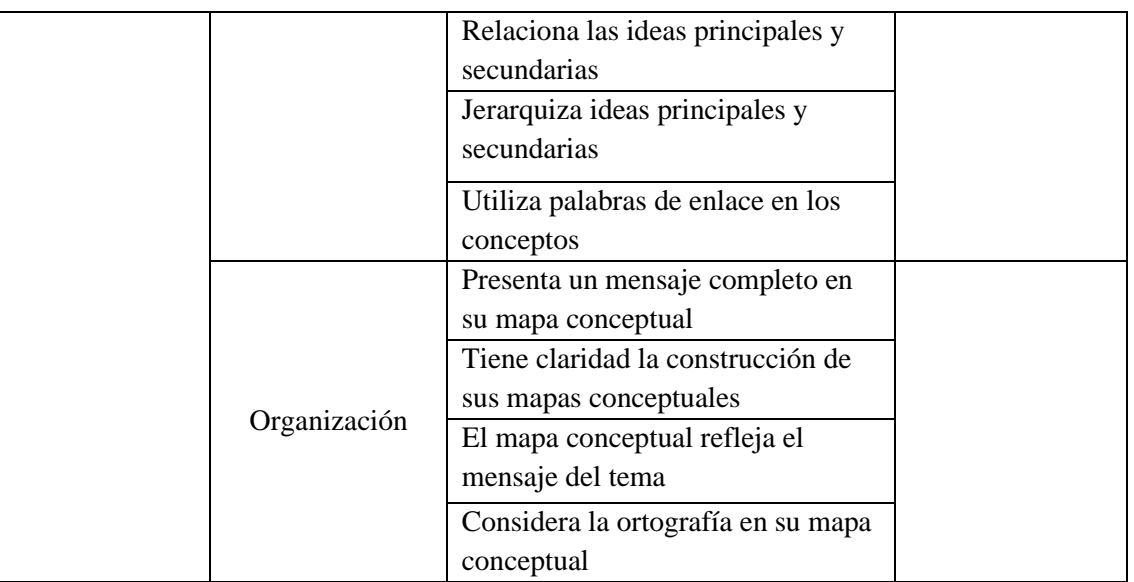

## <span id="page-31-0"></span>**3.8. ANÁLISIS DE LOS RESULTADOS**

Para un mejor análisis e interpretación de los resultados se procedió de la siguiente manera:

- Se midió los resultados de la prueba de entrada de ambos grupos (control y experimental).
- Se sistematizó el proceso de resultados de las sesiones del grupo experimental.
- Se midió los resultados de la prueba de salida de ambos grupos (control y experimental) y se realizó una contrastación con el diseño estadístico, el mismo que si señalaba una diferencia altamente significativa, el experimento habrá dado buenos resultados para la aplicación de la producción de textos.

#### **3.8.1. Prueba de hipótesis**

#### **a. Hipótesis estadística**

- Ho= La aplicación del uso de software educativo Mindomo, no mejora en la elaboración de los mapas Conceptuales, en los estudiantes de V ciclo la Institución Educativa primaria N° 70279 Tasapa-Zepita

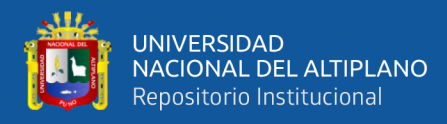

- Ha= La aplicación del uso de software educativo Mindomo, sí mejora en la elaboración de los mapas Conceptuales, en los estudiantes de V ciclo la Institución Educativa primaria N° 70279 Tasapa-Zepita

#### **b. Nivel de significancia**

 $\alpha = 0.05$ 

 $Tt= 1,782$ 

#### **c. Estadística de prueba**

Dado que la muestra de estudio es menor a 30, se aplica la prueba T, cuya fórmula es la siguiente:

$$
t = \frac{X - \mu}{s / \sqrt{n}}
$$

#### **d. Regla de decisión**

Como Tc > Tt; entonces se rechaza la hipótesis nula y se acepta la hipótesis alterna.

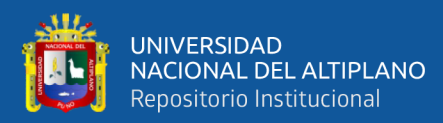

# **CAPÍTULO IV**

# **RESULTADOS Y DISCUSIÓN**

## <span id="page-33-2"></span><span id="page-33-1"></span><span id="page-33-0"></span>**4.1. RESULTADOS**

### <span id="page-33-3"></span>**4.1.1. Elaboración de mapas conceptuales antes del experimento**

#### <span id="page-33-5"></span>**Tabla 2.**

<span id="page-33-6"></span>*Elaboración de mapas conceptuales antes de la aplicación del Softaware Mindomo*

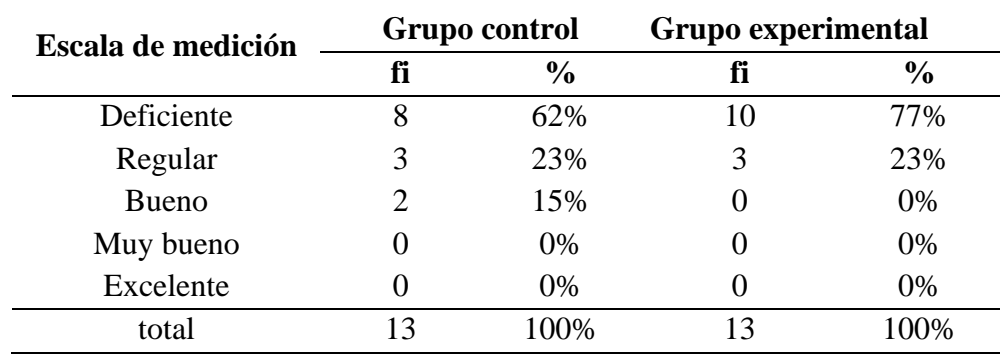

Nota: Datos tomados de la prueba de entrada

### <span id="page-33-4"></span>**Figura 2.**

*Elaboración de mapas conceptuales antes de la aplicación del Software Mindomo* 

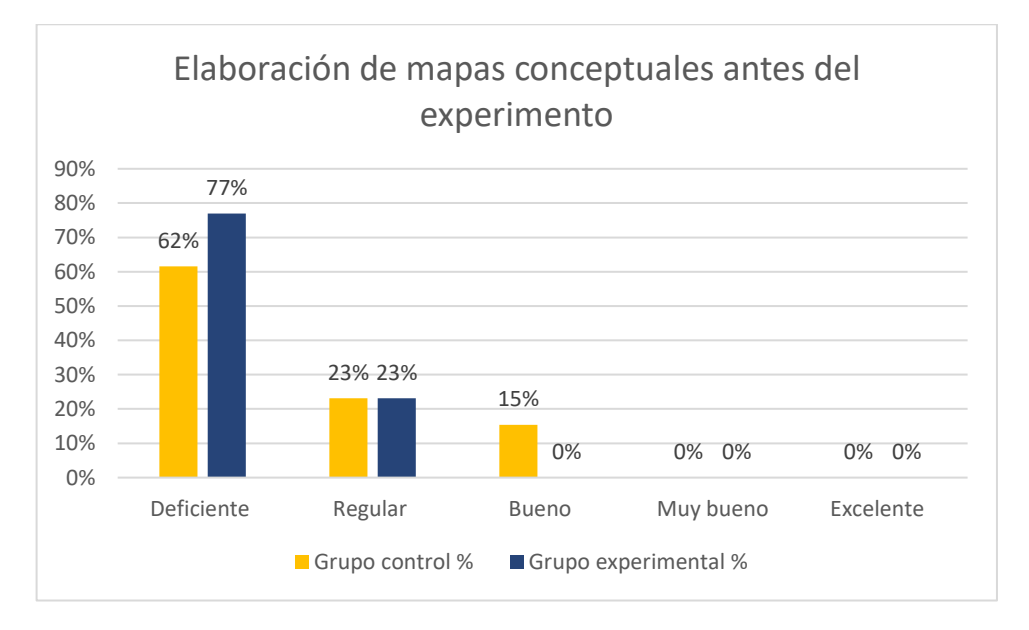

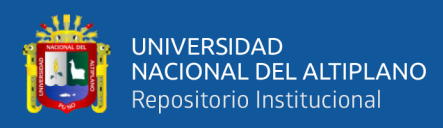

En la tabla 2 y figura 2 se presentan los resultados de la elaboración de mapas conceptuales antes de realizar el experimento, se hace una comparación entre ambos grupos (control y experimental).

En el grupo control antes del experimento el 62% de estudiantes se encuentran en la escala deficiente, el 23% obtuvieron el nivel regular y solamente el 15% alcanzaron la escala bueno. Se muestra que la gran mayoría de estudiantes deficientemente elaboran mapas conceptuales.

Mientras tanto, en el grupo experimental el 77% de estudiantes se encuentran en la escala deficiente, al igual que el grupo control el 23% obtuvieron la escala regular y ningún estudiante alcanza las escalas, bueno, muy bueno y excelente. Este resultado al igual que el grupo de control los estudiantes en su mayoría se encuentran en la escala deficiente, lo cual significa que no poseen habilidades para elaborar mapas conceptuales.

#### <span id="page-34-0"></span>**Tabla 3.**

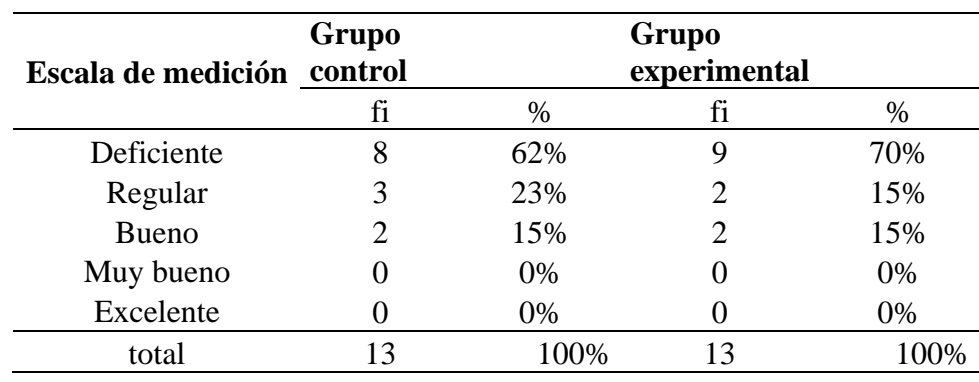

<span id="page-34-1"></span>*Análisis de mapas conceptuales antes de la aplicación del Software Mindomo*

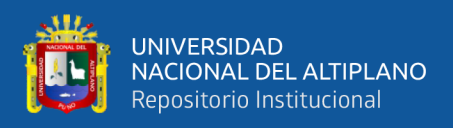

## <span id="page-35-0"></span>**Figura 3.**

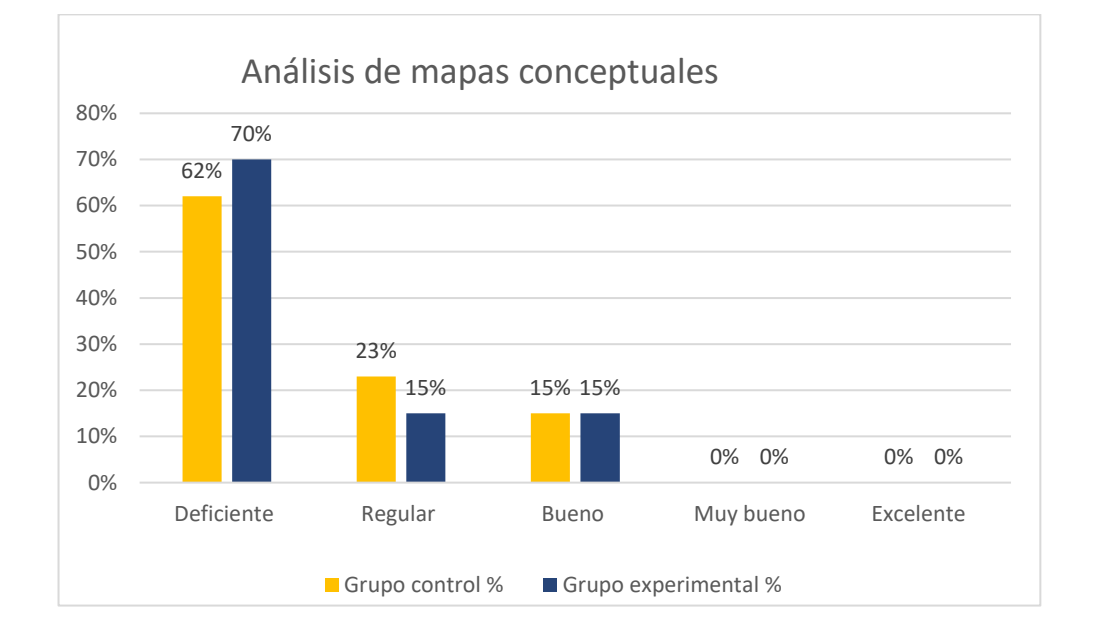

*Análisis de mapas conceptuales antes de la aplicación del Software Mindomo*

En la tabla 3 y figura 3 se presentan los resultados del análisis de elaboración de mapas conceptuales antes de realizar el experimento, se hace una comparación entre ambos grupos (control y experimental).

En el grupo control antes del experimento el 62% de estudiantes se encuentran en la escala deficiente, el 23% obtuvieron el nivel regular y solamente el 15% alcanzaron la escala bueno. Se muestra que la gran mayoría de estudiantes deficientemente analizan la elaboración de mapas conceptuales.

Mientras tanto, en el grupo experimental el 70% de estudiantes se encuentran en la escala deficiente, el 15% obtuvieron la escala regular y otros 15% de estudiantes alcanzaron la escala bueno. Este resultado al igual que el grupo de control los estudiantes en su mayoría se encuentran en la escala deficiente, lo cual significa que no poseen habilidades para analizar al elaborar mapas conceptuales.
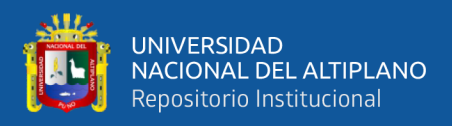

### **Tabla 4.**

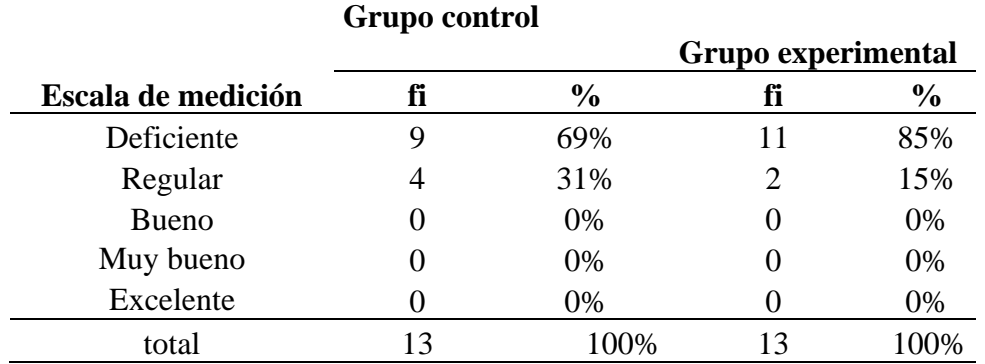

*Síntesis de mapas conceptuales antes de la aplicación del Software Mindomo*

### **Figura 4.**

*Síntesis de mapas conceptuales antes de la aplicación del Softaware Mindomo*

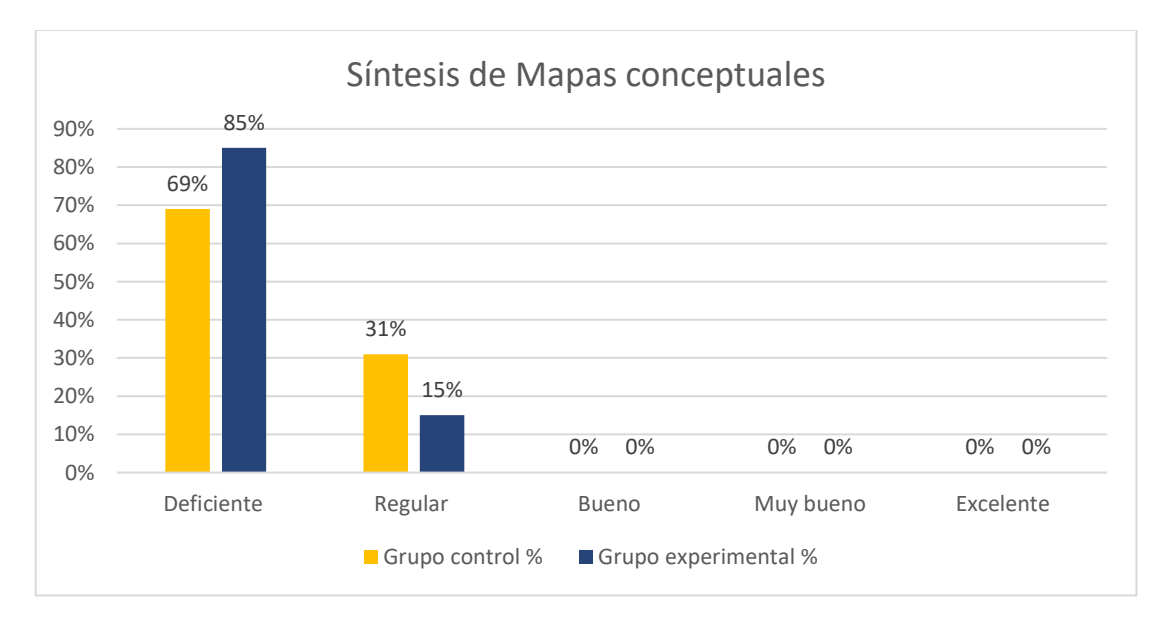

En la tabla 4 y figura 4 se presentan los resultados de síntesis de elaboración de mapas conceptuales antes de realizar el experimento, se hace una comparación entre ambos grupos (control y experimental).

En el grupo control antes del experimento el 69% de estudiantes se encuentran en la escala deficiente, el 31% obtuvieron el nivel regular, a diferencia de los resultados de la anterior dimensión ningún estudiante logra la escala bueno. Se

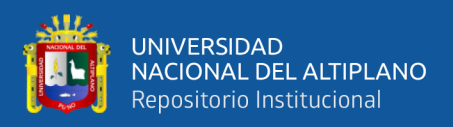

muestra que la gran mayoría de estudiantes deficientemente elaboran mapas conceptuales.

En el grupo experimental el 85% de estudiantes se encuentran en la escala deficiente, el 15% alcanza el nivel regular. Este resultado al igual que el grupo de control, los estudiantes, en su mayoría se encuentran en la escala deficiente, lo cual significa que no poseen habilidades para realizar la síntesis de elaboración de mapas conceptuales.

#### **Tabla 5.**

*Organización de mapas conceptuales antes de la aplicación del Software Mindomo*

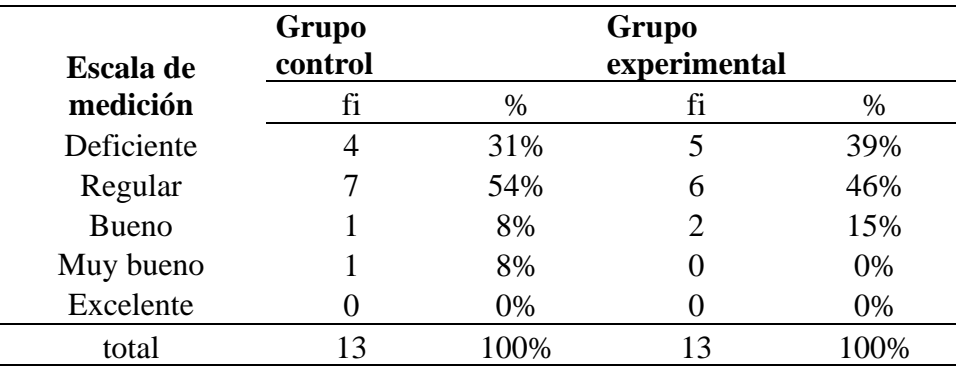

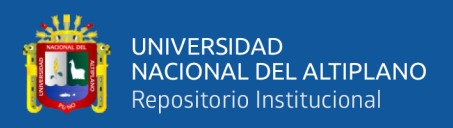

### **Figura 5.**

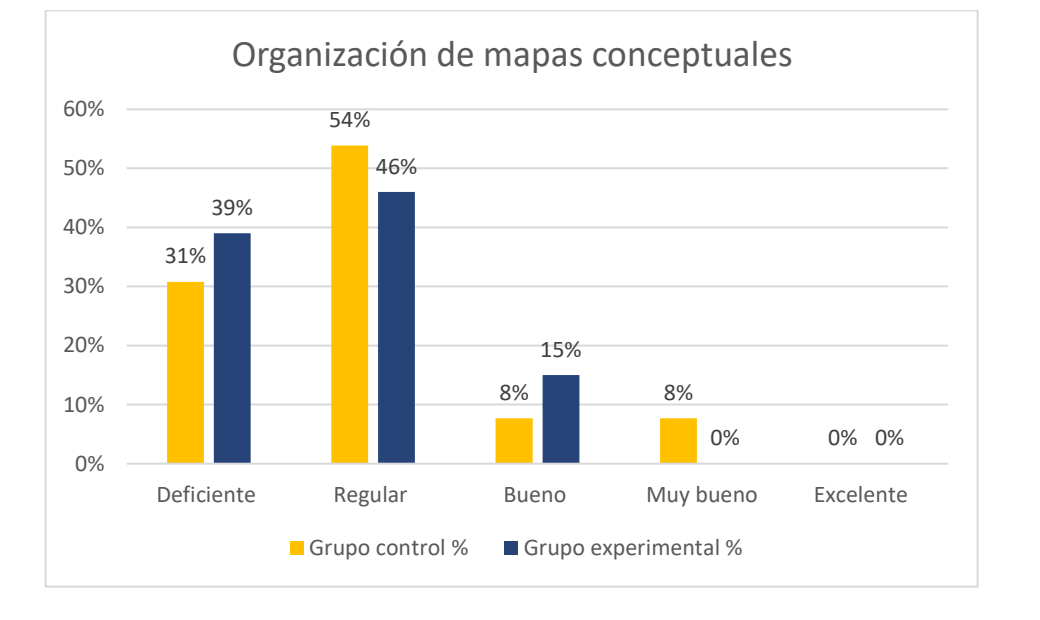

*Organización de mapas conceptuales antes de la aplicación del Software Mindomo*

En la tabla 5 y figura 5 se presentan los resultados de la organización de elaboración de mapas conceptuales antes de realizar el experimento, se hace una comparación entre ambos grupos (control y experimental).

En el grupo control antes del experimento el 31% de estudiantes se encuentran en la escala deficiente, el 54% obtuvieron el nivel regular y el 8% alcanzaron la escala bueno. En esta dimensión se muestra que la mayoría de estudiantes regularmente organizan mapas conceptuales.

Mientras tanto, en el grupo experimental el 39% de estudiantes se encuentran en la escala deficiente, el 46% obtuvieron la escala regular y el 15% logra el nivel bueno. Este resultado al igual que el grupo de control los estudiantes en su mayoría se encuentran en la escala regular, lo cual significa que poseen ciertas habilidades para organizar sus mapas conceptuales.

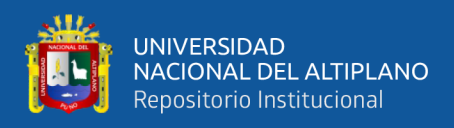

### **4.1.2. Elaboración de mapas conceptuales después del experimento**

#### **Tabla 6.**

*Elaboración de mapas conceptuales después de la aplicación del Software Mindomo*

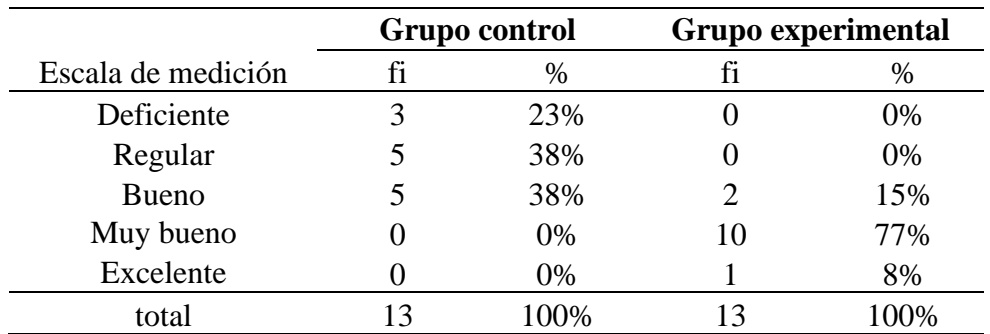

#### *Figura 6.*

*Elaboración de mapas conceptuales después de la aplicación del Software Mindomo*

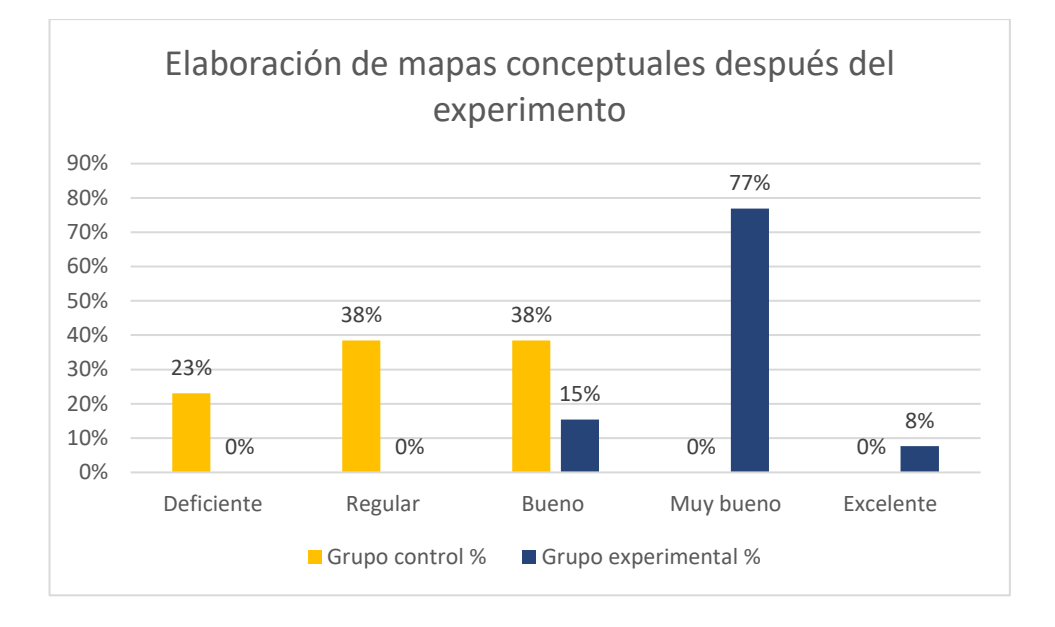

En la tabla 6 y figura 6 se presentan los resultados de la elaboración de mapas conceptuales después del experimento, se hace una comparación entre ambos grupos (control y experimental).

En el grupo control después del experimento el 23% de estudiantes se encuentran en la escala deficiente, el 38% obtuvieron el nivel regular e igualmente

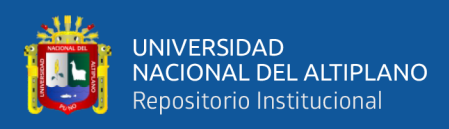

en la escala bueno se encuentran el 38% de estudiantes. Se muestra porcentajes iguales en la escala regular, es decir que regularmente elaboran mapas conceptuales y algunos estudiantes pueden lograr la escala bueno.

Mientras tanto, en el grupo experimental el 15% de estudiantes se encuentran en la escala bueno, el 77% obtuvieron la escala muy buena y el 8% de estudiantes estudiante alcanzan la escala excelente. Este resultado a diferencia del grupo de control después del experimento los estudiantes en su mayoría obtuvieron resultados satisfactorios ya en su mayoría de estudiantes alcanzaron la escala muy buena, lo cual significa que con el uso del aplicativo Mindomo mejoraron sus habilidades para elaborar mapas conceptuales.

#### **Tabla 7.**

| Escala de medición | <b>Grupo control</b> |               | Grupo experimental |               |
|--------------------|----------------------|---------------|--------------------|---------------|
|                    | fi                   | $\frac{6}{9}$ | fi                 | $\frac{6}{9}$ |
| Deficiente         |                      | 23%           |                    | 0%            |
| Regular            |                      | 23%           |                    | 8%            |
| Bueno              | 6                    | 46%           |                    | 31%           |
| Muy bueno          |                      | 8%            |                    | 54%           |
| Excelente          |                      | 0%            |                    | 8%            |
| total              |                      | 100%          |                    | 100%          |

*Análisis de mapas conceptuales después de la aplicación del Softaware Mindomo* 

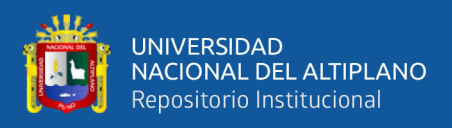

### **Figura 7.**

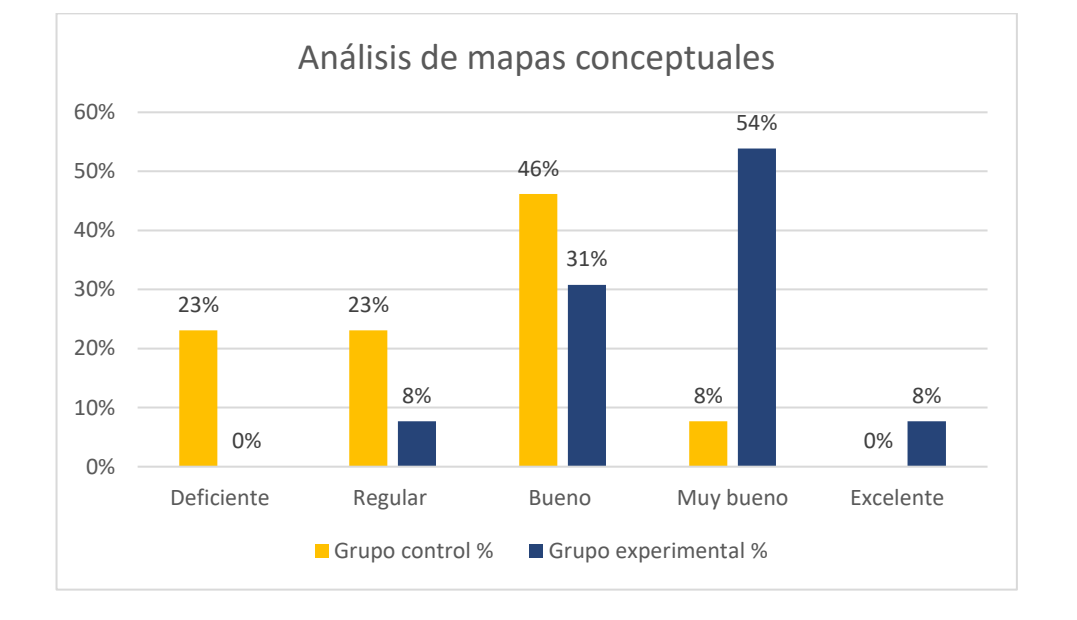

*Análisis de mapas conceptuales después de la aplicación del Softaware Mindomo* 

En la tabla 7 y figura 7 se presentan los resultados del análisis de mapas conceptuales después del experimento, se hace una comparación entre ambos grupos (control y experimental).

En el grupo control después del experimento el 23% de estudiantes se encuentran en la escala deficiente e igualmente en la escala regular se encuentran el 23% y el 46% obtuvieron el nivel bueno. Se muestra porcentajes iguales en la escala deficiente y regular, es decir que deficientemente y regularmente analizan la elaboración de mapas conceptuales.

Mientras tanto, en el grupo experimental el 8% de estudiantes se encuentran en la escala regular, el 31% obtuvieron la escala bueno, 54% la escala muy buena y el 8% de estudiantes estudiante alcanzan la escala excelente. Este resultado a diferencia del grupo de control, después del experimento los estudiantes en su mayoría obtuvieron resultados satisfactorios, ya que en su mayoría de estudiantes

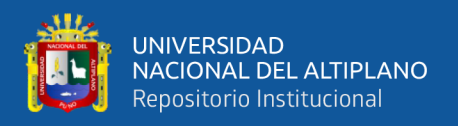

alcanzaron la escala muy buena, lo cual significa que con el uso del aplicativo

Mindomo mejoraron sus habilidades de análisis para elaborar mapas conceptuales.

### **Tabla 8.**

*Síntesis de mapas conceptuales después de la aplicación del Softaware Mindomo* 

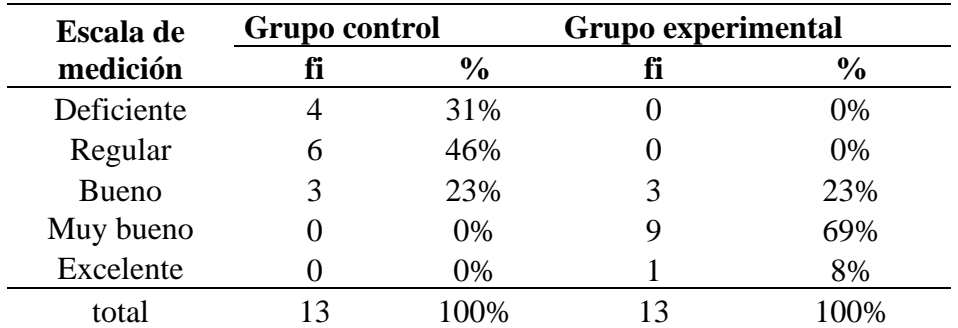

### **Figura 8.**

*Síntesis de mapas conceptuales después de la aplicación del Softaware Mindomo* 

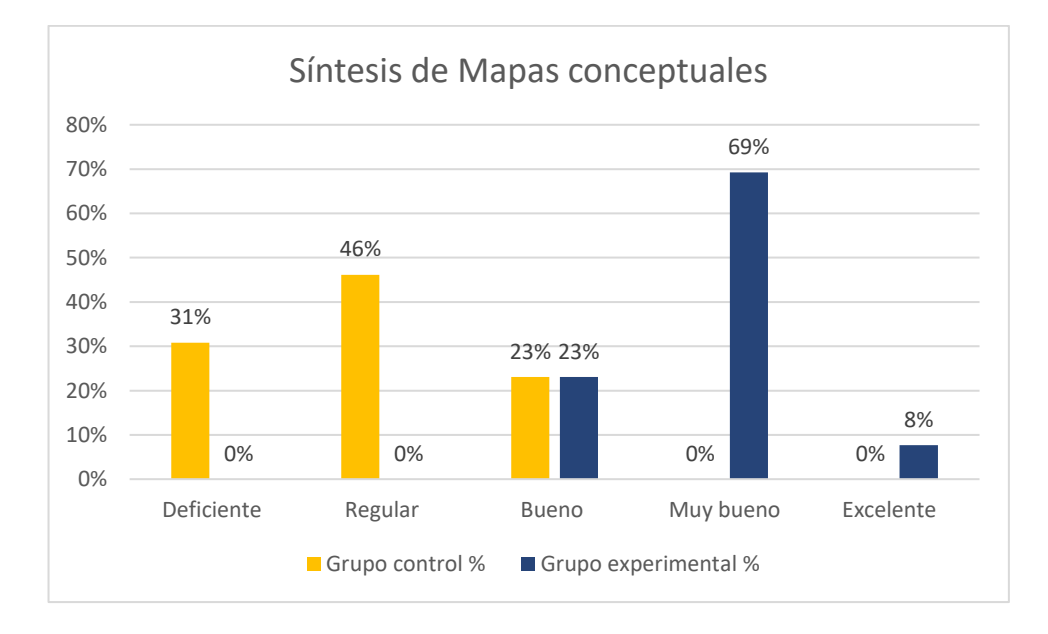

En la tabla 8 y figura 8 se presentan los resultados de la elaboración de mapas conceptuales después del experimento, se hace una comparación entre ambos grupos (control y experimental).

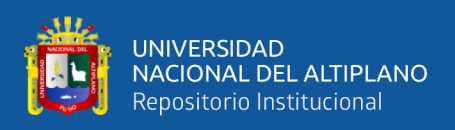

En el grupo control después del experimento el 31% de estudiantes se encuentran en la escala deficiente, el 46% obtuvieron el nivel regular, el 23% se encuentran en la escala bueno. Es decir que regularmente sintetizan la elaboración mapas conceptuales.

Mientras tanto, en el grupo experimental el 23% de estudiantes se encuentran en la escala bueno, el 69% obtuvieron la escala muy buena y el 8% de estudiantes estudiante alcanzan la escala excelente. Este resultado muestra diferencia entre el grupo de control y experimental, ya que la mayoría de estudiantes incrementan sus habilidades para sintetizar información en sus mapas conceptuales e incluso un estudiante llega a la escala excelente

#### **Tabla 9.**

*Organización de mapas conceptuales después de la aplicación del Software Mindomo*

|                    | <b>Grupo control</b> |               | Grupo experimental |               |
|--------------------|----------------------|---------------|--------------------|---------------|
| Escala de medición | fi                   | $\frac{6}{9}$ | fi                 | $\frac{6}{6}$ |
| Deficiente         |                      | 8%            |                    | 0%            |
| Regular            |                      | 38%           |                    | 0%            |
| Bueno              |                      | 54%           |                    | 15%           |
| Muy bueno          |                      | 0%            |                    | 77%           |
| Excelente          |                      | 0%            |                    | 8%            |
| total              | 13                   | 100%          |                    | 100%          |

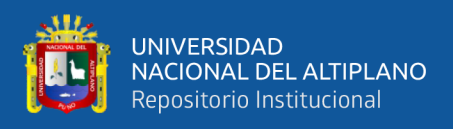

### **Figura 9.**

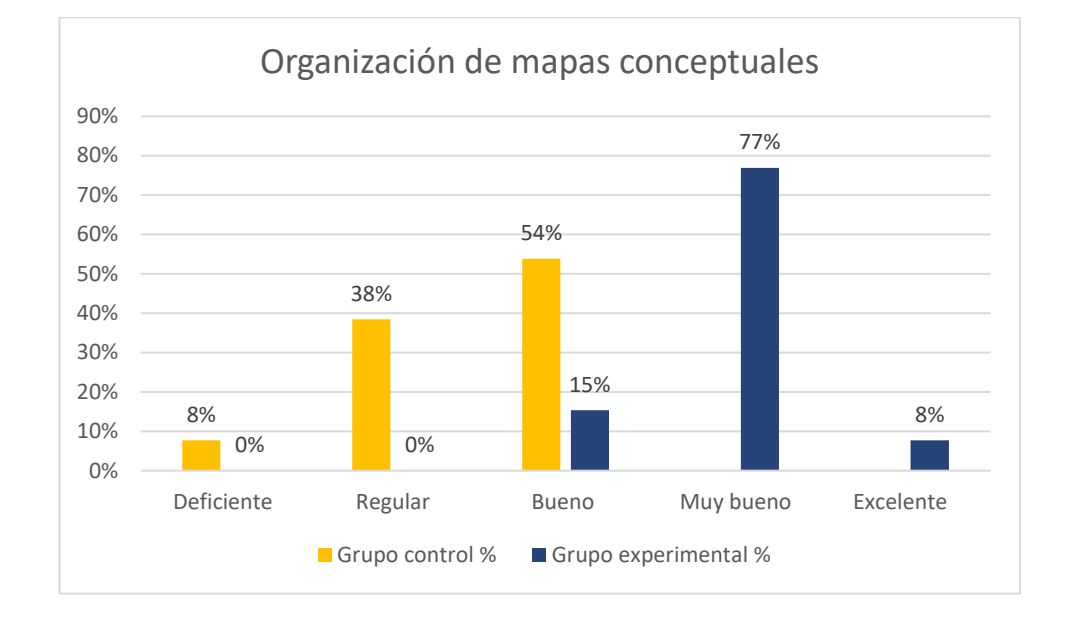

*Organización de mapas conceptuales después de la aplicación del Software Mindomo* 

En la tabla 9 y figura 9 se presentan los resultados de la organización de mapas conceptuales después del experimento, se hace una comparación entre ambos grupos (control y experimental).

En el grupo control después del experimento el 8% de estudiantes se encuentran en la escala deficiente, el 38% obtuvieron el nivel regular y el 54% se encuentran en la escala bueno. En comparación a la prueba de entrada se muestran resultados diferentes, ya que la mayoría de estudiantes organizó mejor sus ideas en la elaboración de mapas conceptuales.

Mientras tanto, en el grupo experimental el 15% de estudiantes se encuentran en la escala bueno, el 77% obtuvieron la escala muy buena y el 8% de estudiantes estudiante alcanzan la escala excelente. Este resultado en comparación al grupo de control la mayoría de estudiantes obtuvieron la escala muy buena, lo cual significa que los estudiantes mejoraron sus habilidades para organizar ideas en sus mapas conceptuales.

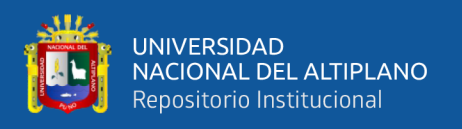

### **4.1.3. Prueba de hipótesis**

### **4.1.3.1. Prueba de hipótesis de elaboración de mapas conceptuales**

#### **a. hipótesis estadísticas**

Ho= La aplicación del uso de software educativo Mindomo, no mejora en la elaboración de los mapas Conceptuales, en los estudiantes de V ciclo la Institución Educativa primaria N° 70279 Tasapa-Zepita

Ha= La aplicación del uso de software educativo Mindomo, sí mejora en la elaboración de los mapas Conceptuales, en los estudiantes de V ciclo la Institución Educativa primaria N° 70279 Tasapa-Zepita

#### **b. Nivel de significancia**

Nivel de significancia  $\alpha=0.05$ ; Tt= 1,782

### **c. estadística de prueba**

#### **Tabla 10.**

*Prueba de hipótesis de la elaboración de mapas conceptuales después de la aplicación del software mindomo* 

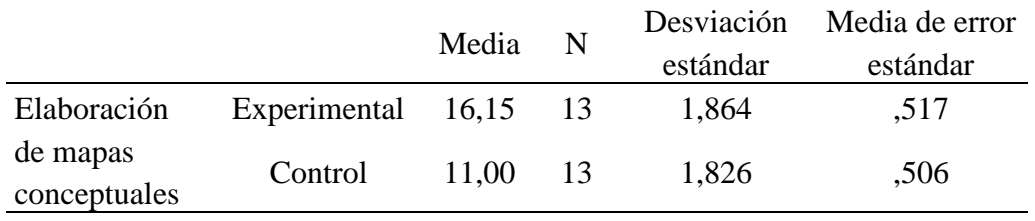

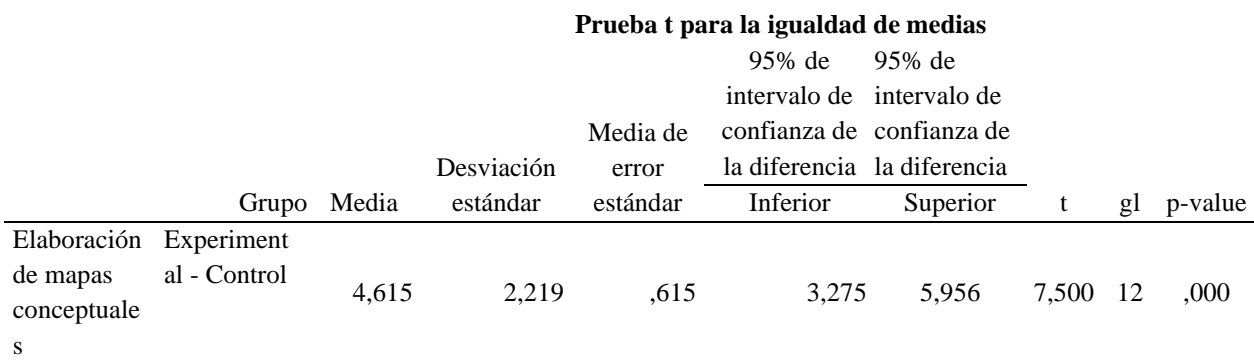

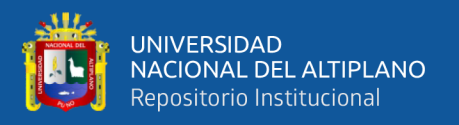

### **d. regla de decisión**

Como Tc=7,500 > Tt=1,782; entonces se rechaza la hipótesis nula y se acepta la hipótesis alterna. Por lo que la aplicación del Software Mindomo influye en la elaboración de mapas conceptuales en los estudiantes del sexto grado de la IEP Nº 70279 Tasapa Zepita - 2023.

### **4.1.3.1. Prueba de hipótesis del análisis de mapas conceptuales**

### **a. hipótesis estadísticas**

Ho= Con el uso de Software Mindomo no se mejora el análisis de los mapas conceptuales en el área de comunicación

Ha= Con el uso de Software Mindomo si se mejora el análisis de los mapas conceptuales en el área de comunicación

### **b. Nivel de significancia**

Nivel de significancia  $\alpha=0.05$ ; Tt= 1,782

### **c. estadística de prueba**

#### **Tabla 11.**

*Prueba de hipótesis del análisis de elaboración de mapas conceptuales después de* 

*la aplicación del software mindomo*

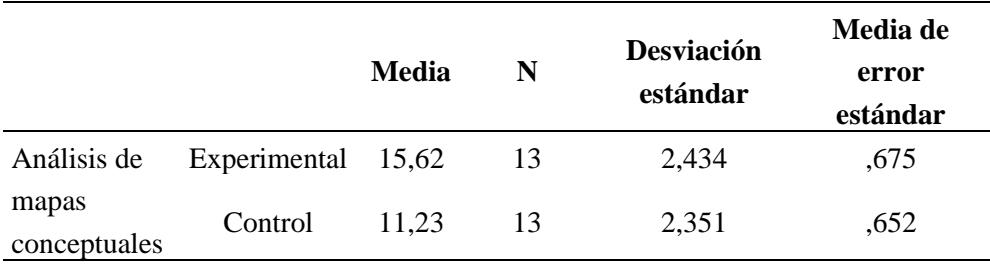

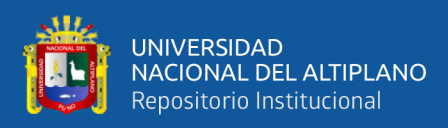

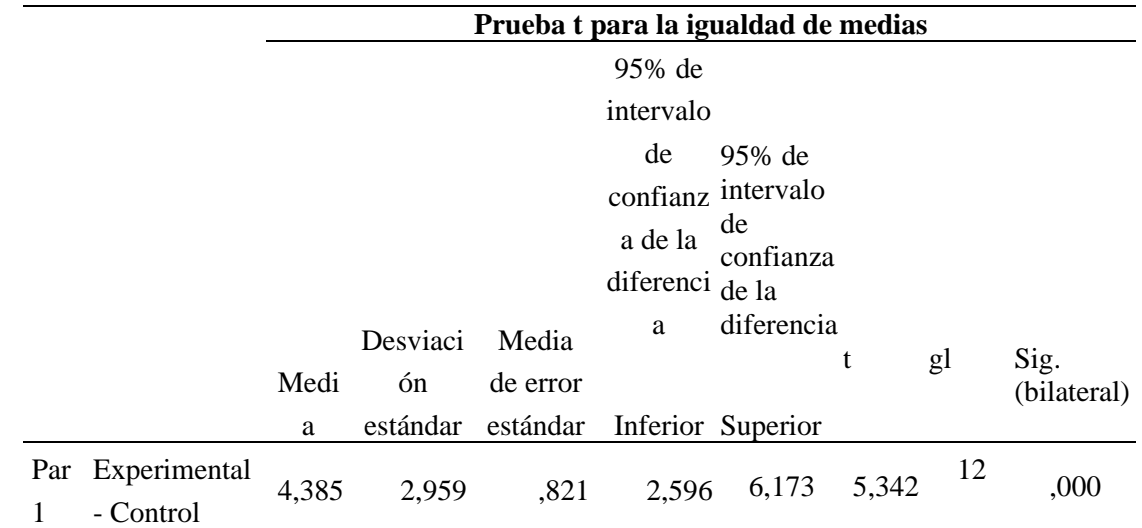

#### **d. regla de decisión**

Como Tc=5,342 > Tt=1,782; entonces se rechaza la hipótesis nula y se acepta la hipótesis alterna. Por lo que la aplicación del Software Mindomo influye en el análisis de elaboración de mapas conceptuales en los estudiantes del sexto grado de la IEP Nº 70279 Tasapa Zepita - 2023.

#### **4.1.3.1. Prueba de hipótesis de síntesis de mapas conceptuales**

#### **a. hipótesis estadísticas**

Ho= Con el uso del Software Mindomo no se mejora la síntesis de los mapas

conceptuales en el área de comunicación

Ha= Con el uso del Software Mindomo si se mejora la síntesis de los mapas

conceptuales en el área de comunicación

### **b. Nivel de significancia**

Nivel de significancia  $\alpha=0.05$ ; Tt= 1,782

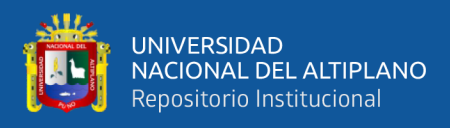

#### **c. estadística de prueba**

### **Tabla 12.**

*Prueba de hipótesis de la síntesis de mapas conceptuales después de la aplicación* 

*software mindomo*

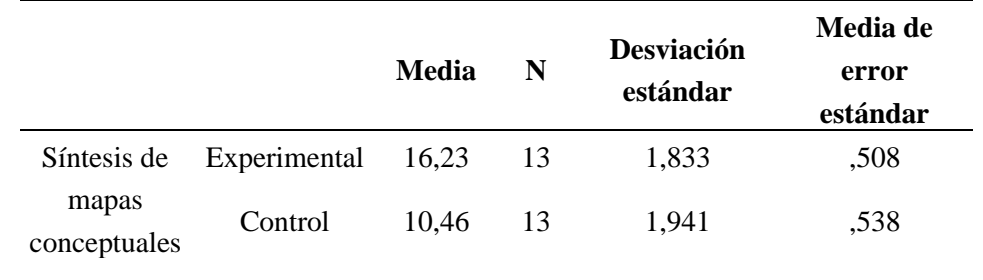

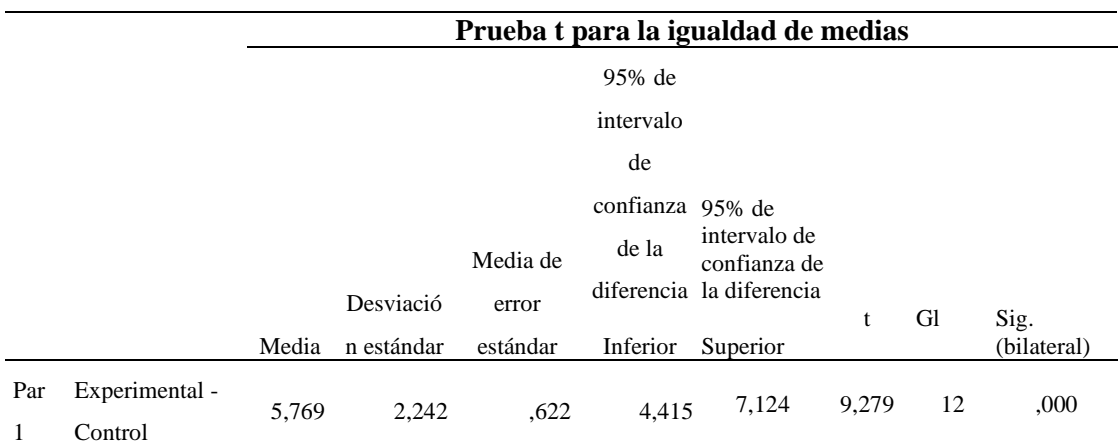

### **d. regla de decisión**

Como Tc=9,279 > Tt=1,782; entonces se rechaza la hipótesis nula y se acepta la hipótesis alterna. Por lo que la aplicación del Software Mindomo influye en la síntesis de elaboración de mapas conceptuales en los estudiantes del sexto grado de la IEP Nº 70279 Tasapa Zepita - 2023.

#### **4.1.3.1. Prueba de hipótesis de organización de mapas conceptuales**

### **a. hipótesis estadísticas**

Ho= Con el uso del Software Mindomo no se mejora la organización de los mapas conceptuales en el área de comunicación

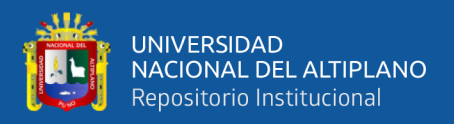

Ha= Con el uso del Software Mindomo si se mejora la organización de los

mapas conceptuales en el área de comunicación

#### **b. Nivel de significancia**

Nivel de significancia  $\alpha=0.05$ ; Tt= 1,782

#### **c. estadística de prueba**

### **Tabla 13.**

*Prueba de hipótesis de la organización de mapas conceptuales después de la aplicación* 

*software mindomo*

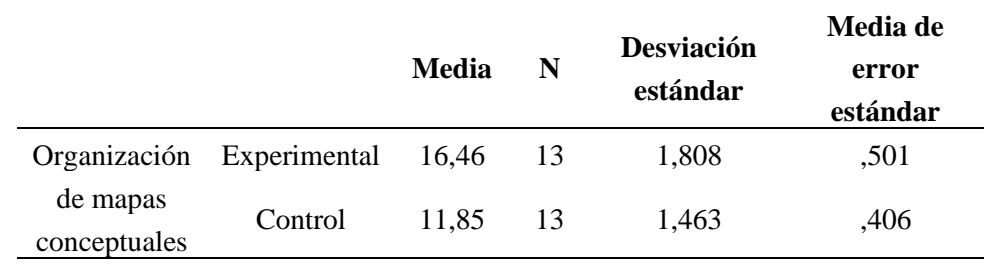

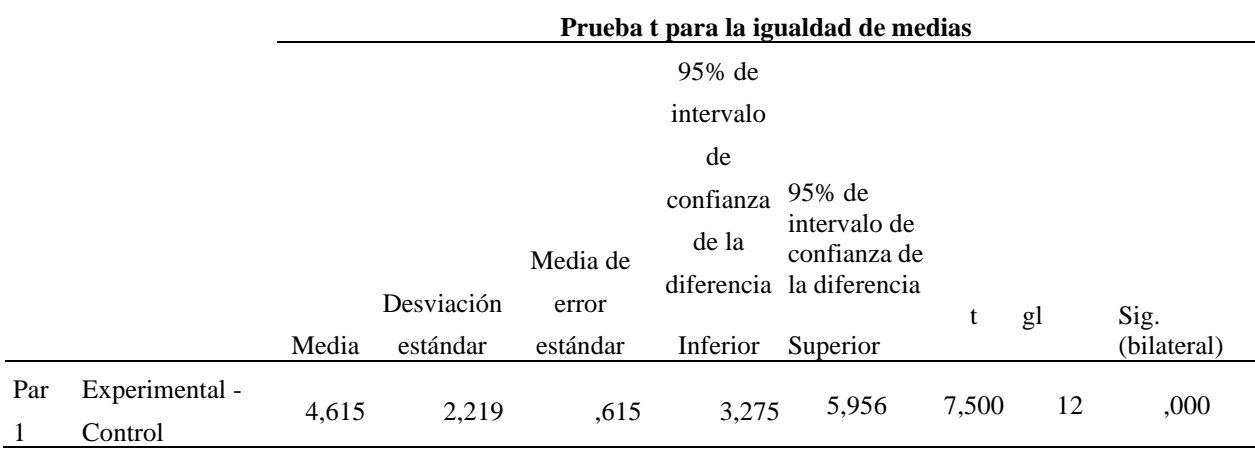

#### **d. regla de decisión**

Como Tc=7,500 > Tt=1,782; entonces se rechaza la hipótesis nula y se acepta la hipótesis alterna. Por lo que la aplicación del Software Mindomo influye en la organización de elaboración de mapas conceptuales en los estudiantes del sexto grado de la IEP Nº 70279 Tasapa Zepita - 2023.

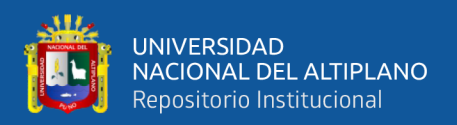

### **4.2. DISCUSIÓN**

En el estudio realizado se logra probar estadísticamente que con la aplicación del software Mindomo se logró mejorar en la elaboración de mapas conceptuales en los estudiantes del sexto grado de la Institución Educativa Primaria N° 70279 Tasapa-Zepita. Los resultados se comprueban con las notas aprobatorias de la escala vigesimal logran alcanzar resultados significativos, tal como se muestran en las tablas y figuras presentadas.

Esta investigación se contrasta con otras investigaciones que muestran resultados óptimos, como en Ramos & Sarmiento ( 2019) quienes en su investigación respecto al software Mindomo concluyen que influye significativamente en el pensamiento critico de los estudiantes de educación secundaria.

Otro investigador como Sono (2022) manifiesta que que se debe utilizar el software mindomo para mejorar las competecnias de los estudiantes, en este caso el investigador los demostró en la competencias Construye interpretaciones historicas.

El uso de estrategias didácticas es relevante para mejorar el aprendizaje de los estudiantes, tal como Espinoza (2022) manifiesta en su investigación que con la aplicación del Software Mindomo se impacta significativamente en el aprendizaje colaborativo de los estudiantes, además comprobó que después de trabajar con el software Mindomo en el aula del grupo experimental, este grupo obtuvo como promedio (6.88) en aprendizaje colaborativo, mayor al promedio obtenido por el grupo control (3.36).

Respecto a la variable de los mapas conceptuales García et Al. (2020) manifiestan que utilizar mapas conceptuales permite que los estudiantes desarrollen habilidades

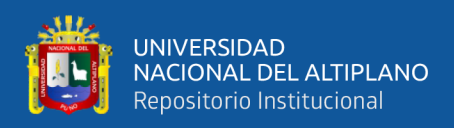

esenciales de organización de ideas, además desarrollan habilidades intelectuales y mentales, de tal manera adquieren contenidos.

Del mismo modo Maraza & Zevallos (2022) consideran que con al elaborar mapas conceptuales los estudiantes aprenden significativamente, tal es el caso que ocurrió con estudiantes de educación primaria en el distrito de Puno, obteniendo como resultado que el grupo experimental alcanzo la escala bueno, este resultado se compara con la presente investigación donde también se obtuvo resultados muy buenos. Asimismo, manifiestan que los mapas conceptuales facilitan la adquisición de conocimientos y permite al estudiante que explore sus conocimientos previos y desarrolle habilidades intelectuales. Asimismo, se fomenta la participación activa de los estudiantes y contribuye al rendimiento escolar.

Asimismo, la aplicación de mapas conceptuales permite elevar notablemente el nivel de aprendizaje significativo en el estudiantado de educación primaria, brindándole la oportunidad de aprender con un espíritu de participación activa y de decisión, que le permita aprender con facilidad en un ambiente de creatividad y confianza, dado que el uso de estrategias implementadas promueve el aprendizaje significativo en la primera infancia.

Es así que se comprueba los resultados de esta investigación con otras investigaciones de otros autores respecto al Software Mindomo para la elaboración de mapas conceptuales.

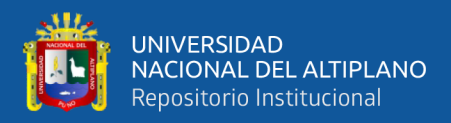

# **V. CONCLUSIONES**

- **PRIMERA:** El nivel de diseño de mapas conceptuales es significativo y aprobatorio ya que se obtuvieron notas aprobatorias con el uso del Software Mindomo durante el tercer trimestre del año escolar 2023 en la institución educativa primaria Nº 70279 Tasapa-Zepita. Esta conclusión se comprueba con la prueba T obteniendo la nota de 16.15, por ende, los estudiantes se encuentran en la escala Muy bueno, siendo una nota aprobatoria en la escala vigesimal.
- **SEGUNDA:** Respecto al análisis de mapas conceptuales los estudiantes obtuvieron notas aprobatorias y mejoraron sus notas con el uso adecuado del Software Mindomo. El resultado se comprueba con la prueba T, dado que la nota que se obtuvo es 15.62., siendo una nota aprobatoria y se demuestra que con uso del aplicativo Mindomo se obtiene resultados favorables.
- **TERCERA:** En cuanto a la síntesis de mapas conceptuales se concluye que los estudiantes obtuvieron notas aprobatorias y mejoraron sus notas con el uso adecuado del Software Mindomo. El resultado se comprueba con la prueba T, dado que la nota que se obtuvo es 16.23, siendo una nota aprobatoria y se demuestra que con uso del aplicativo Mindomo se obtiene resultados significativos.
- **CUARTA:** Finalmente en la dimensión organización de mapas conceptuales, los estudiantes también obtuvieron notas aprobatorias y mejoraron sus notas con el uso adecuado del Software Mindomo. El resultado se comprueba con la prueba T, dado que la nota que se obtuvo es 16.46, siendo una nota

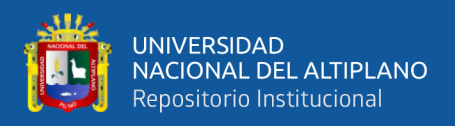

aprobatoria y se demuestra que con uso del aplicativo Mindomo se obtiene

resultados favorables.

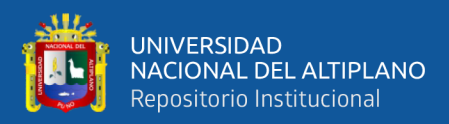

# **VI. RECOMENDACIONES**

- **PRIMERA:** A los directivos, especialistas del área de comunicación, consideren que el uso del Software Mindomo como un recurso didáctico útil para la elaboración de mapas conceptuales, de esta manera se contribuye en el aprendizaje de los estudiantes.
- **SEGUNDA:** A los docentes del área de comunicación enfatizar que con la aplicación de este y otros recursos didácticos se logra mejorar el aprendizaje de los estudiantes.
- **TERCERA:** A los docentes del área de comunicación, reforzar a los estudiantes que deben analizar, sintetizar y organizar el tema del que desean elaborar un mapa conceptual.
- **CUARTA:** A la comunidad educativa en general, reforzar que con el uso del Software Mindomo se desarrolla habilidades esenciales en el estudiante.

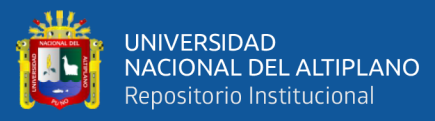

# **VII. REFERENCIAS BIBLIOGRÁFICAS**

- Albet, J., & López, E. (2020). Mapas mentales y aprendizaje móvil para la dirección del trabajo independiente en Morfofisiología. *Ciencias Médicas, 24*(1), 1-11. Obtenido de http://scielo.sld.cu/scielo.php?script=sci\_arttext&pid=S1561- 31942020000100141
- Arroyo, I., Vázquez, E., Bernal, C., & Burgos, C. (2021). Herramientas educativas digitales emergente en tiempos de pandemia. *Revista Educativa Hekademos*, 25- 40. Obtenido de https://dialnet.unirioja.es/descarga/articulo/8224856.pdf
- Cabero, J., Ballesteros, C., & Lopez, E. (2015). Los mapas conceptuales interactivos como recursosdidácticos en el ámbito universitario. *Revista Complutense de Educación, 26*(Especial), 51-76. doi:http://dx.doi.org/10.5209/rev\_RCED.2015.v26.43815
- Cusirimay, N., Sito, L., Esteban, J., Niño, J., & Macazana, D. (2022). La técnica de mapas conceptuales en la comprensión lectora en estudiantes del V ciclo de la Educación Básica Regular. *Revista Conrado, 18*(88), 363-374. Obtenido de https://conrado.ucf.edu.cu/index.php/conrado/article/view/2613/2537
- Espinoza, J. (2022). *Didática en entornos virtuales utilizando el software mindomo y el aprendizaje colaborativo en estudiantes Posgrado- 2019.* [Tesis de Mestría, Universidad de San Martin de Porres], Lima- Perú. Obtenido de https://repositorio.usmp.edu.pe/bitstream/handle/20.500.12727/11147/espinoza\_ dja.pdf?sequence=1&isAllowed=y
- García, V., García, R., Lorenzo, M., & Hernández, M. (2020). Los mapas conceptuales como instrumentos útiles en el proceso enseñanza-aprendizaje. *Medisur, 18*(6), 1154- 1162. Obtenido de
- http://www.medisur.sld.cu/index.php/medisur/article/view/4769 Maraza, B., & Zevallos, M. (2022). Los mapas conceptuales y el aprendizaje
- significativo en estudiantes de educación primaria. *Educare, 26*(2), 1-16. doi:http://dx.doi.org/10.15359/ree.26-2.7
- Novak, J. (2010). *Aprender, crear y utilizar el conocimiento, Los mapas conceptuales como herramientas facilitadoras en escuelas y corporaciones* (Segunda edición ed.). Routledge ISBN 9780415991858. Obtenido de

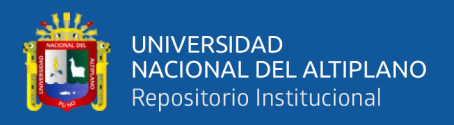

https://www.routledge.com/Learning-Creating-and-Using-Knowledge-Concept-Maps-as-Facilitative-Tools/Novak/p/book/9780415991858#

Ramos, S., & Sarmiento, H. (2019). *Software Mindomo y el desarrollo del pensamiento crítico en estudiantes del tercer grado de secundaria de la Institución Educativa N° 31774 "San Andrés" de Paragsha – Simón Bolívar, Pasco.* [Tesis de Licenciado,Universidad Nacional Daniel Alcides Carrión], Cerro de Pasco-Perú. Obtenido de

http://45.177.23.200/bitstream/undac/1601/1/T026\_71883209\_T.pdf

- Sono, P. (2022). *Software Mindomo para el desarrollo de competencia construye interpretaciones históricas en estudiantes de una institución educativa pública - Chiclayo.* [Tesis de Maestría, Universidad Cesar Vallejo], Chiclayo- Perú. Obtenido de https://repositorio.ucv.edu.pe/bitstream/handle/20.500.12692/94651/Sono\_SPD C-SD.pdf?sequence=8&isAllowed=y
- Cabero, J., Ballesteros, C., & Lopez, E. (2015). Los mapas conceptuales interactivos como recursos didácticos en el ámbito universitario. Revista Complutense de Educación, 26, 51-76. doi:http://dx.doi.org/10.5209/rev\_RCED.2015.v26.43815
- Espinoza, J. (2022). Didácticas en entornos virtuales utilizando el software mindomo y el aprendizaje colaborativo en estudiantes de posgrado -2019. [Tesis de maestría, Universidad de San Martin de Porres], Lima- Perú. Obtenido de https://repositorio.usmp.edu.pe/bitstream/handle/20.500.12727/11147/espinoza\_ dja.pdf?sequence=1&isAllowed=y
- Parqui, T. (2019). Aplicación de Software mindomo para desarrollar organizadores visuales con los estudiantes del primero de secundaria de la Institución Educativa Secundaria Mataro Chico de Santiago de Pupuja - 2018. [Tesis de segunda espcialidad, Universidad Andina Néstor Cáceres Velasquez], Puno-Perú. Obtenido de http://repositorio.uancv.edu.pe/handle/UANCV/3272
- Ramos, S., & Sarmiento, H. (2019). Software Mindomo y el desarrollo del pensamiento crítico en estudiantes del tercer grado de secundaria de la Institución Educativa N° 31774 "San Andrés" de Paragsha – Simón Bolívar, Pasco. [Tesis de Licenciado, Universidad Nacional Daniel Alcides Carrión], Cerro de Pasco-Perú. Obtenido de http://repositorio.undac.edu.pe/bitstream/undac/1601/1/T026\_71883209\_T.pdf

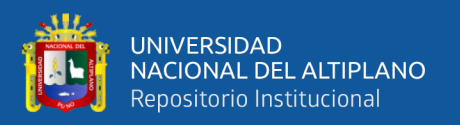

Sono, P. (2022). Software Mindomo para el desarrollo de competencia construye interpretaciones históricas en estudiantes de una institución educativa pública - Chiclayo. [Tesis de mestría, Universidad Cesar Vallejo], Chiclayo- Perú. Obtenido de

https://repositorio.ucv.edu.pe/bitstream/handle/20.500.12692/94651/Sono\_SPD C-SD.pdf?sequence=8

- Aguilar, M. (2005). Representaciones visuales-conceptuales del conocimiento y estructura del hipermedia educativo. Mexico: Universidad Autónoma del Modelos.
- Ausbel,joseph Novak. (s.f.). efectos de la utilización de los mapas conceptuales con el apoyo del software xmind en la comprensión de textos expositivos. arequipa: universidad nacional san agustín.
- BROMLEY, I. D. (1995). efectos de la utilización de los mapas conceptuales con el apoyo del software xmind en la comprensión de textos expositivos. arequipa: san agutin.
- BROMLEY,IRWIN DE VITIS,MODLO. (1995). efectos de la utilización de los mapas conceptuales con el apoyo del software xmind en la comprensión de textos expositivos. arequipa: san agustin.
- Casanva. (2001). efectos de la utilización de los mapas conceptuales con el apoyo del software xmind en la comprensión de textos expositivos. arequipa: san agustin.
- Dniel A.Robinson. (1998). efectos de la utilización de los mapas conceptuales con el apoyo del software xmind en la comprensión de textos expositivos. arequipa: universidad nacional san agustín.
- MENEDU. (2011). Software educativo xmind para mejorar la comprensión lectora. cajamarca: universidad nacional.
- Novak. (1975). Efectos de la utilización de los mapas conceptuales con el apoyo del software xmind en la comprensión de textos expositivos. arequipa: universidad nacional san agustín.

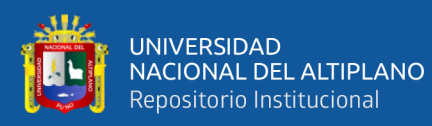

# **ANEXOS**

## **ANEXO 1. Matriz de consistencia**

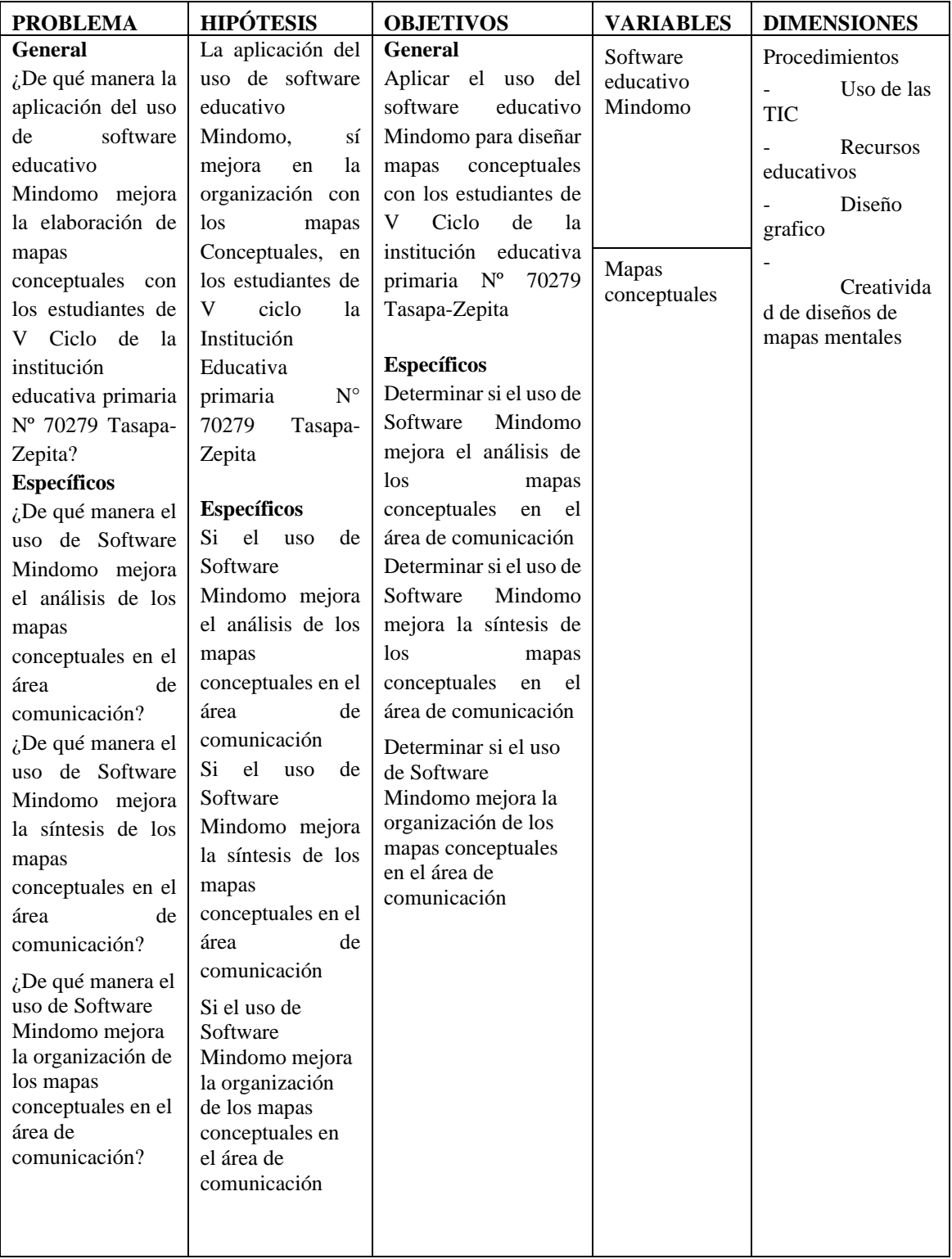

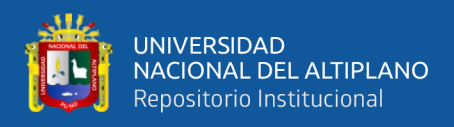

### **ANEXO 2. Instrumento de evaluación**

#### **FICHA DE OBSERVACIÓN SOBRE LA ELABORACIÓN DE MAPAS CONCEPTUALES**

Adaptada de Rodríguez (2023)

#### **DATOS INFORMATIVOS**

**1.1 INSTITUCION EDUCATIVA:**……………………………………………………… **1.2 NOMBRES Y APELLIDOS:** ………………………………………………………. **1.3 GRADO/SECCIÓN:……………………………….FECHA:…………………………**

**1.4 DOCENTE:…………………………………………………………………………**

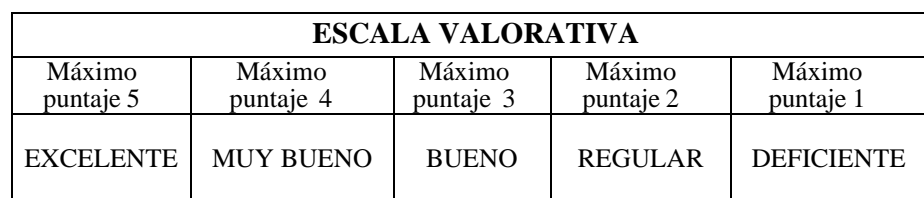

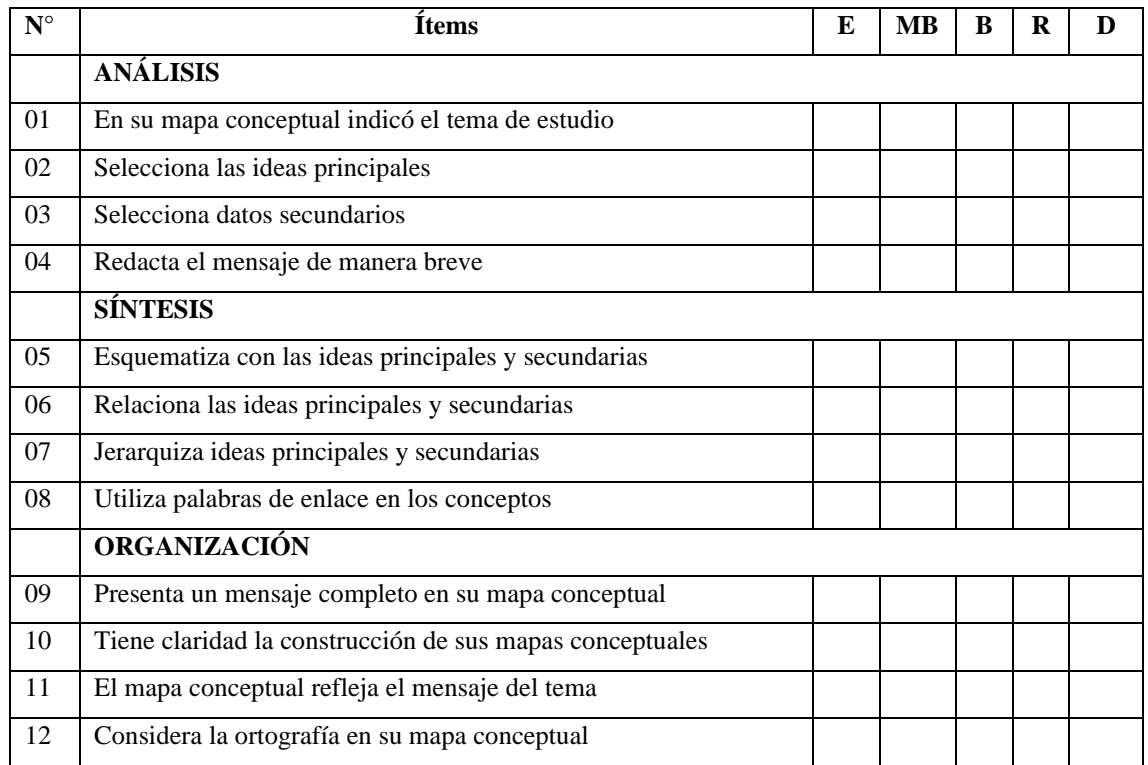

#### **Leyenda**

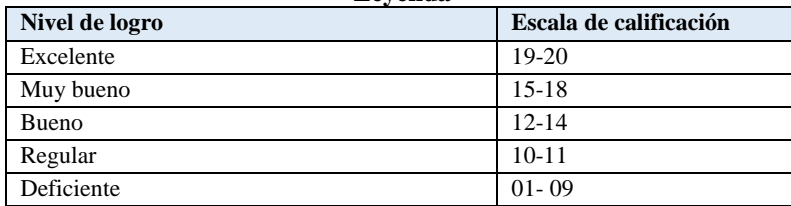

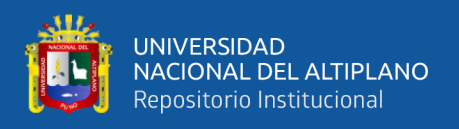

### **ANEXO 3. Prueba de entrada**

### **PRUEBA DE ENTRADA (PRE TEST)**

### **Estimado niño (a) lee el siguiente texto luego elabora un mapa conceptual.**

### **LA COMUNICACIÓN**

La comunicación es un proceso que consiste en la transmisión e intercambio de mensajes entre un emisor y un receptor.

En este proceso, además del emisor y receptor, participan diferentes elementos:

- el código, que es el lenguaje empleado,
- el canal de comunicación, que es el medio usado,
- el contexto, que son las circunstancias donde se desarrolla la comunicación,
- el ruido o perturbaciones en la recepción del mensaje original, y
- la retroalimentación que supone la respuesta hacia el primer mensaje.

# **TIPOS DE COMUNICACIÓN**

La comunicación se puede dividir en dos grandes tipos:

Comunicación verbal

La comunicación verbal es una forma de comunicación exclusiva de los seres humanos y, por ello, es la más importante. Tiene dos subcategorías:

- **Comunicación oral**: es el intercambio de mensajes a través del habla.
- **Comunicación escrita**: en este caso, el proceso comunicacional ocurre a través del lenguaje escrito.

Comunicación no verbal

Se expresa a través del lenguaje corporal, la proximidad, signos no lingüísticos y sonidos sin palabras.

### ELEMENTOS DE LA COMUNICACIÓN

Los elementos que componen el proceso de la comunicación son:

- **Emisor**: es quien transmite el mensaje
- **Receptor**: es el que recibe el mensaje.
- **Código**: es el conjunto de signos que serán utilizados para crear el mensaje (palabras, gestos, símbolos).
- **Mensaje**: es la información o conjunto de datos que se transmiten.
- **Canal de comunicación**: es el medio físico que se utilizará para enviar el mensaje, como carta, teléfono, televisión, internet, el propio aire, etc.

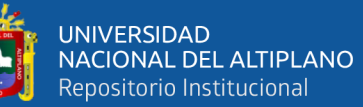

- **Ruido**: son todas las distorsiones que pueden influir en la recepción del mensaje original, y pueden ser tanto del emisor, como del canal o del receptor.
- **Retroalimentación o** *feedback*: en una primera instancia, es la respuesta del receptor hacia el mensaje recibido. Si posteriormente el emisor responde a lo enviado por el receptor, también se considera retroalimentación.
- **Contexto**: son las circunstancias en las que se desarrolla el proceso de comunicación. Tienen influencia directa en la interpretación del mensaje (espacio físico, marco de referencia cultural del emisor y el receptor, contexto social, etc.)

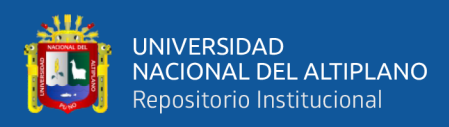

### **ANEXO 4. Sesiones de aprendizaje**

### **SESIÓN DE APRENDIZAJE 01**

I. DATOS INFORMATIVOS**:**

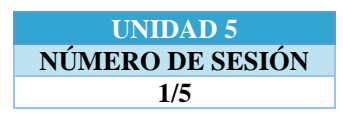

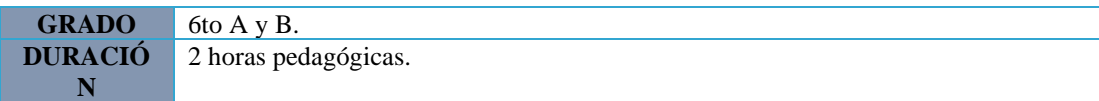

#### **TÍTULO DE LA SESIÓN**

"Conociendo el interfaz y sus partes del software Mindomo"

### **I. PROPÓSITO DIDÁCTICO**:

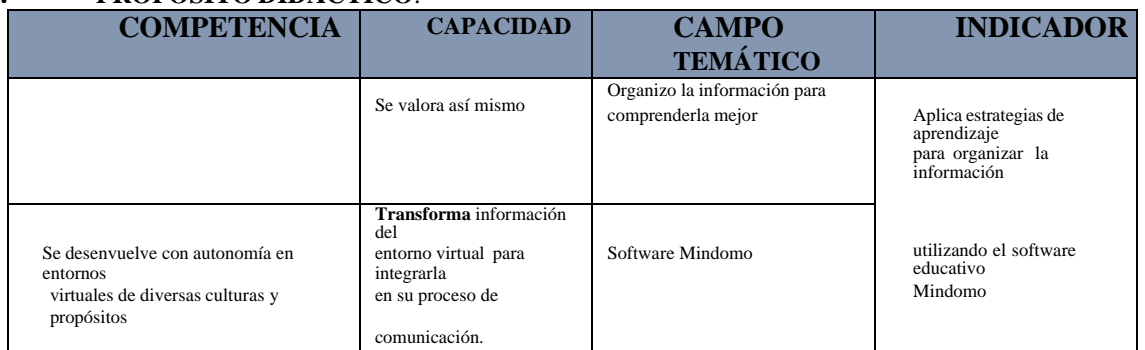

### **II. SECUENCIA DIDÁCTICA:**

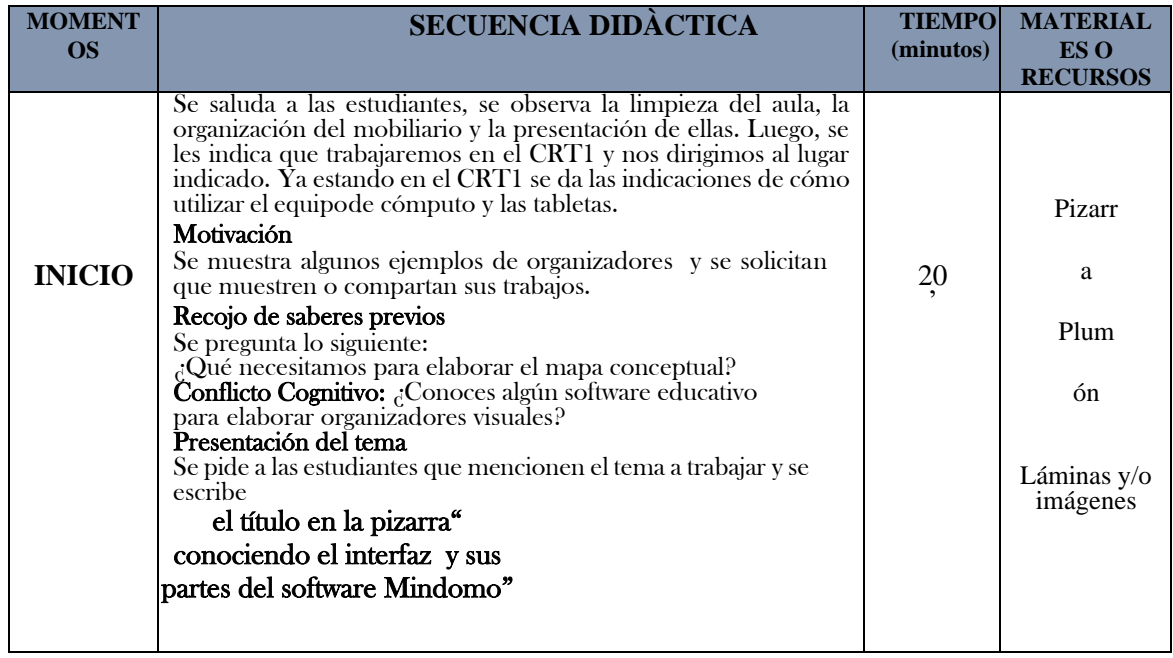

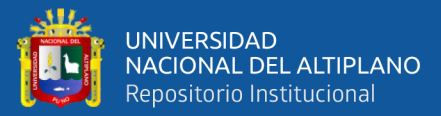

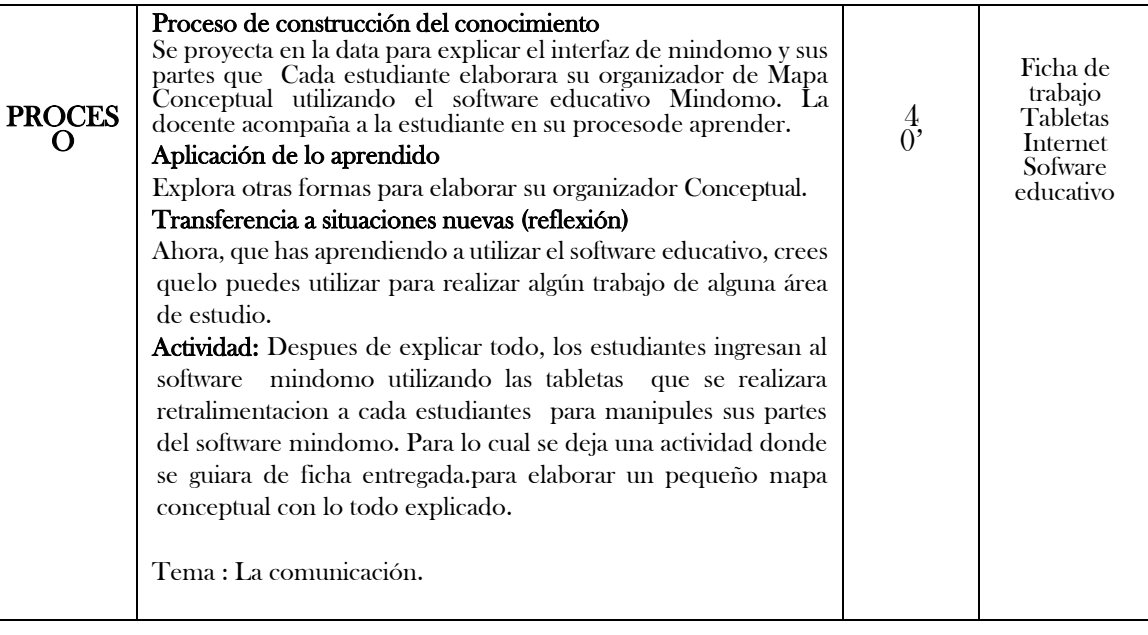

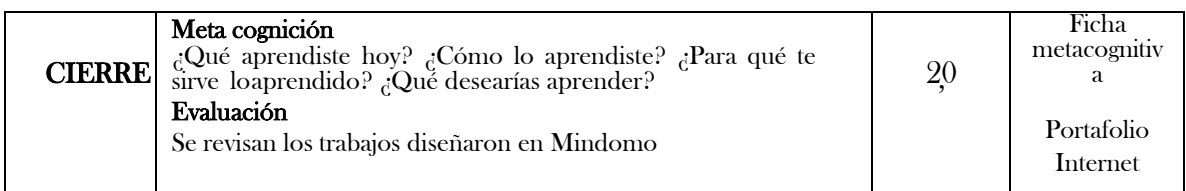

#### **III. EVALUACIÓN:**

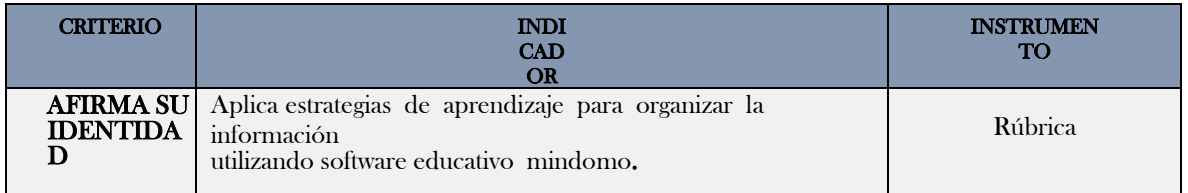

### V. MATERIALES O RECURSOS A UTILIZAR

- Software Mindomo.
- Imágenes digitales.
- $\emptyset$  Computadoras, proyector multimedia,tabletas.  $\emptyset$  Vídeo.
- Vídeo.
- Plumones.
- Guía de trabajo (Guía de practica).

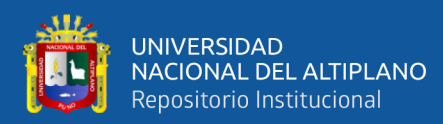

### **SESIÓN DE APRENDIZAJE Nº 02**

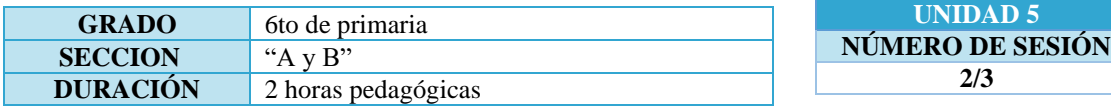

#### **I. TÍTULO DE LA SESIÓN**

Mindomo una Herramienta para elaborar Mapas conceptuales y Mentales.

#### **II. APRENDIZAJES ESPERADOS**

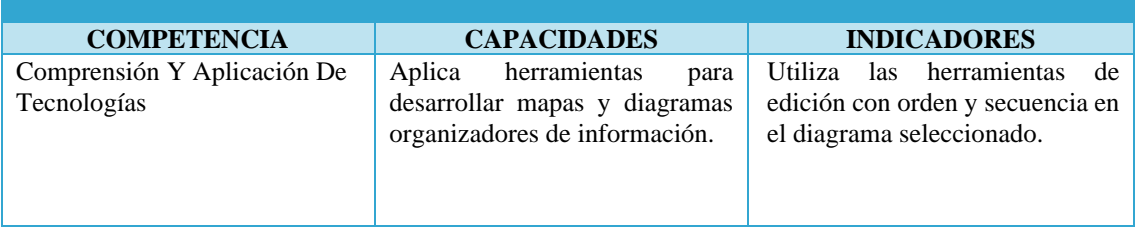

#### **III. SECUENCIA DIDÁCTICA**

#### **Inicio: (15 minutos)**

 $\theta$  El docente recibe a los estudiantes y les presenta el siguiente caso:

*"En el recreo Carlos, estudiante de sexto de primaria, se encuentra y dialoga con un compañero de* 

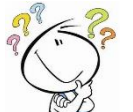

*otra sección sobre la tarea que le han asignado en el área de Educación Para el Trabajo, diseñar un mapa mental sobre "Soy emprendedor" utilizando algún programa o software. Ambos están desconcertados, pues siempre han elaborado sus mapas en hojas o papelotes utilizando regla, lápices de colores o plumones".*

- El docente, pregunta a los estudiantes:
	- ✓ ¿Alguna vez han elaborado un mapa conceptual, utilizando algún tipo de programas o softwares?
- Teniendo en cuenta las respuestas, el docente comenta sobre la importancia de presentar "la información sintetizada y organizada con imágenes que permitan tener una visión agradable y completa de lo que se pretende comunicar" y que existen programas denominados "software libre" que permiten desarrollar diversos organizadores visuales, entre ellos el **MAPA CONCEPTUAL**.
- El docente indica a los estudiantes cuál es el aprendizaje esperado que se pretende desarrollar en ellos: Utilizar las herramientas básicas del Mindomo.

**Desarrollo: (50 minutos)**

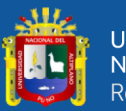

- Los estudiantes de manera individual o grupal, usarán la computadora o la tablets.
- $\ell$  El docente pide a los estudiantes que ingresen al software: Mindomo para iniciar la sesión.

#### **Descripción General De Mindomo:**

• A continuación, el docente pide a los estudiantes que lean la información, abriendo el archivo ppt con el nombre de: **Recurso 1**.

#### **Interfaz de Mindomo:**

- Los estudiantes comentan que podrían diseñar otros tipos de organizadores utilizando este software libre.
- Los estudiantes continúan con la lectura sobre la interfaz de Mindomo, identificando los elementos de la ventana principal:

#### **Edición de un mapa mental en Mindomo:**

- El docente complementa esta información mencionando que se pueden diseñar mapas mentales, así como también: organigramas, diagramas, entre otros. Se adjunta *(***Guía)***.*
- El docente manifiesta a los estudiantes que sigan los pasos para editar el mapa mental. Para ello deben seguir las indicaciones.
- $\ell$  El docente recomienda que antes de elaborar un mapa mental, se deben ordenar las ideas a plantear en el diseño, para ello entrega una lectura (**Recurso 2**), donde identifican:
	- El tema central o título: **Soy emprendedor**
	- Sub temas: **Intereses, fortalezas y aspectos a mejorar**.
	- **·** Insertar imágenes.
	- Mejorar el diseño con color, tipo de letra y tamaño apropiado.
- El docente monitorea y verifica el avance de los estudiantes retroalimentando los procesos y apoyando a los estudiantes con dificultades, teniendo en cuenta los estilos y ritmos de aprendizaje.
- $\theta$  Finalmente, se presenta el mapa y se guardan los cambios en la carpeta indicada por el docente.

#### **Cierre: (25 minutos)**

- El docente entrega una Ficha de autoevaluación (**Recurso 3)**, para determinar el avance personal de lo diseñado y recabar el sentir de los estudiantes en esta experiencia.
- El docente cierra la sesión preguntando a los estudiantes:

¿Qué es lo que han aprendido hoy? ¿Qué pasos hemos seguido para realizar el mapa mental? ¿Qué dificultades se han presentado para realizar el mapa mental? ¿Para qué les puede servir hacer un mapa mental?

#### **IV. ACTIVIDAD DE EXTENSIÓN:**

- Los estudiantes deben diseñar un mapa mental sobre el perfil del emprendedor, considerando para ellos cuáles son sus intereses, sus fortalezas y los aspectos a mejorar:
	- ✓ El tema central o título: Perfil emprendedor
	- Sub temas: Mis intereses, Mis fortalezas y aspectos a mejorar.
	- ✓ Insertar imágenes
	- ✓ Mejorar el diseño con color, tipo de letra y tamaño apropiado.

**V. MATERIALES O RECURSOS A UTILIZAR**

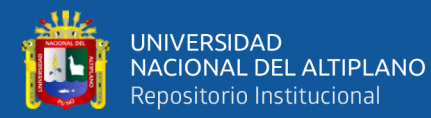

- ✓ Programa Mindomo.
- $\checkmark$  Imágenes digitales.<br> $\checkmark$  Computadoras, prov
- ✓ Computadoras, proyector multimedia.
- ✓ PPT (**Recurso 1**).
- ✓ Guía de trabajo (**Guía)**
- $\sqrt{\text{PPT (Recurso 1)}}$
- ✓ Lectura (**Recurso 2**)
- ✓ Ficha de Autoevaluación (**Recurso 3**)
- ✓ Portafolio de trabajo del estudiante

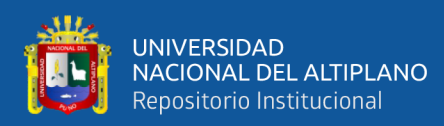

# **SESIÓN DE APRENDIZAJE Nº 03**

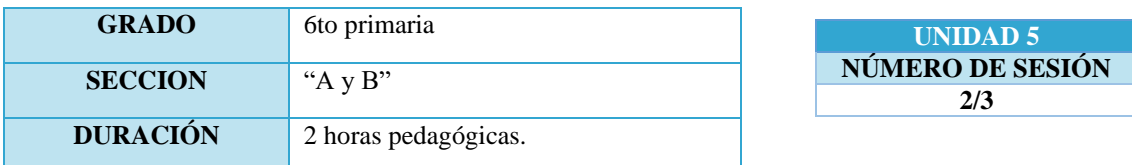

#### **I. TÍTULO DE LA SESIÓN**

**Insertando nuevos elementos en el mapa mental: marcadores, videos y imagines**

#### **II. APRENDIZAJES ESPERADOS**

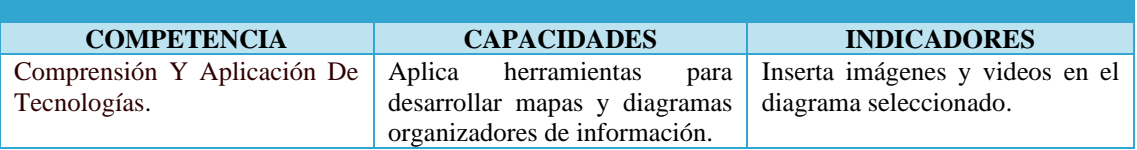

#### **III. SECUENCIA DIDÁCTICA**

#### **Inicio: (15 minutos)**

- El docente saluda amablemente a los estudiantes y menciona que el trabajo encomendado en la sesión anterior será socializado y solicita tres voluntarios para llevar a cabo esta acción. Una vez finalizada cada presentación se realiza una serie de interrogantes en función al mapa Conceptual diseñado:
	- ✓ *¿Cuáles fueron los pasos realizados para la construcción del mapa conceptual?*
	- ✓ *¿Qué dificultades se presentaron al momento de la construcción de tu mapa conceptual?*
	- ✓ *¿Cómo resolvieron las dificultades?*
- $\emptyset$  Se pregunta a los estudiantes: *¿Qué otros elementos podemos insertar al mapa conceptuall?*
- $\theta$  El docente anota en la pizarra las ideas propuestas y teniendo en cuenta las respuestas de los estudiantes, comenta que en el programa Mindomo se puede trabajar con herramientas denominados "**marcadores**" que permiten señalar la importancia del tema, el avance de la tarea, estrellas, entre otras. Además de poder insertar vídeos para desarrollar los mapas mentales o cualquier otro tipo de organizadores visuales.
- El docente indica a los estudiantes cuál es el aprendizaje esperado que se pretenden desarrollar en ellos: **Inserta marcadores, imágenes y videos.**

**Desarrollo: (50 minutos)**

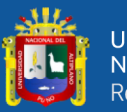

 El docente pide a los estudiantes que inicien Mindomo para continuar con el desarrollo de la sesión. Los estudiantes de manera individual o grupal, usan la tabletas o computadora para continuar con la sesión en función a:

#### **Edición de un mapa mental en Mindomo:**

- El docente pide a los estudiantes que abran el archivo "Soy emprendedor", trabajado en la sesión anterior y sigan los pasos para editar el mapa mental. Se adjunta **(Guía)**.
- $\ell$  El docente les recuerda que, para editar el mapa mental, se debe ordenar las ideas.
- Cada estudiante completará los subtemas de acuerdo a su diagnóstico personal, es decir cada estudiante determinará cuáles son sus intereses, sus fortalezas y los aspectos que tiene que mejorar.
- Los estudiantes siguen las indicaciones del docente:
	- ✓ Adecuada organización de la información.
	- ✓ Visualización del mapa en conjunto.
	- ✓ Uso adecuado de los estilos y estructura.
	- Inserción de vídeos.
	- Inserción de marcadores.
- El docente monitorea constantemente las acciones que realizan los estudiantes y felicita el trabajo realizado al visualizar el mapa mental en las pantallas enfatizando la perseverancia por lograr el producto final.
- $\ell$  El docente les indica que deben guardar los cambios en la carpeta asignada la sesión anterior para demostrar orden y administración de las carpetas.

#### **Cierre: (25 minutos)**

- Finalmente, el docente entrega una Ficha de autoevaluación (**Recurso 2**), para determinar el avance personal de lo diseñado y recabar el sentir de los estudiantes en esta experiencia; así como identificar las dificultades en el uso de la herramienta para programar actividades de reforzamiento.
- El docente cierra la sesión preguntando a los estudiantes:
	- $i$  Qué es lo que han aprendido hoy?
	- ¿Para qué les puede servir hacer un mapa conceptual?
- El docente destaca la importancia de elaborar mapas mentales utilizando el programa Mindomo y los anima a utilizarlo en las demás áreas al realizar sus exposiciones.

#### **IV. ACTIVIDAD DE EXTENSIÓN:**

- Los estudiantes deben traer mayor información sobre "El Emprendedor", dicha:
	- Información del tema debe ser organizado en subtemas.
	- $\checkmark$  Seleccionar imágenes y videos.
- Esta información debe estar guardada en un dispositivo de almacenamiento de datos.

#### **V. MATERIALES O RECURSOS A UTILIZAR**

- ✓ Programa Mindomo.
- <del>V</del> Imágenes digitales.<br>V Computadoras prov
- ✓ Computadoras, proyector multimedia.
- ✓ Plumones.
- ✓ Guía de trabajo (**Guía**).
- ✓ Ficha de autoevaluación (**Recurso).**

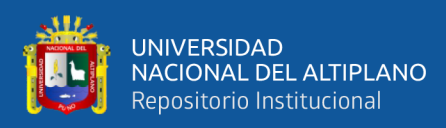

### **SESIÓN DE APRENDIZAJE 04**

#### **I. DATOS INFORMATIVOS:**

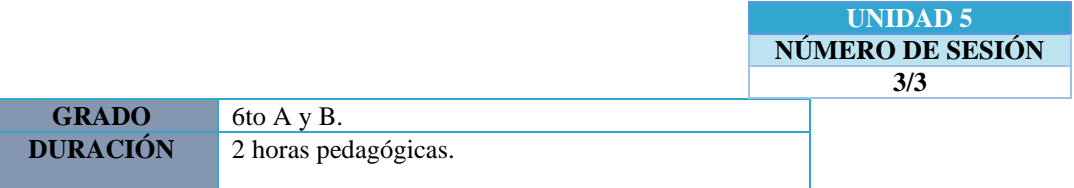

### **TÍTULO DE LA SESIÓN**

"organizo la información para comprenderla mejor"

### **IV. PROPÓSITO DIDÁCTICO**:

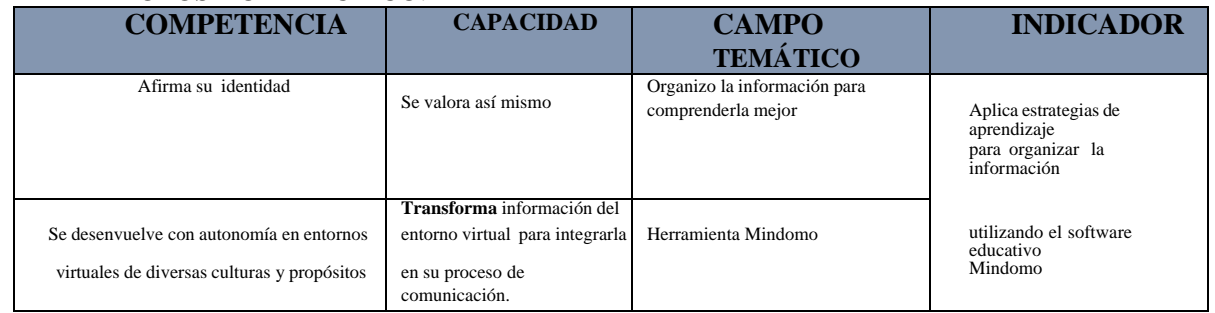

# **V. SECUENCIA DIDÁCTICA:**

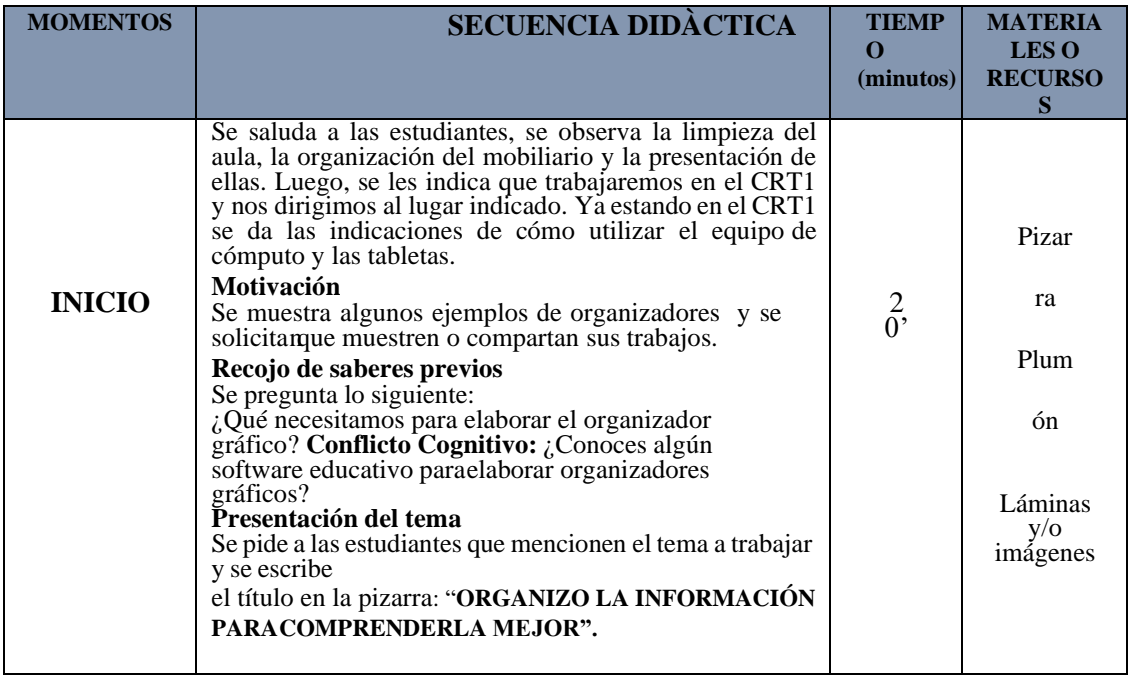

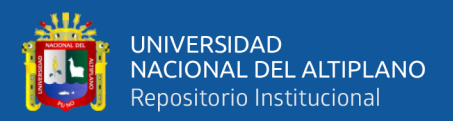

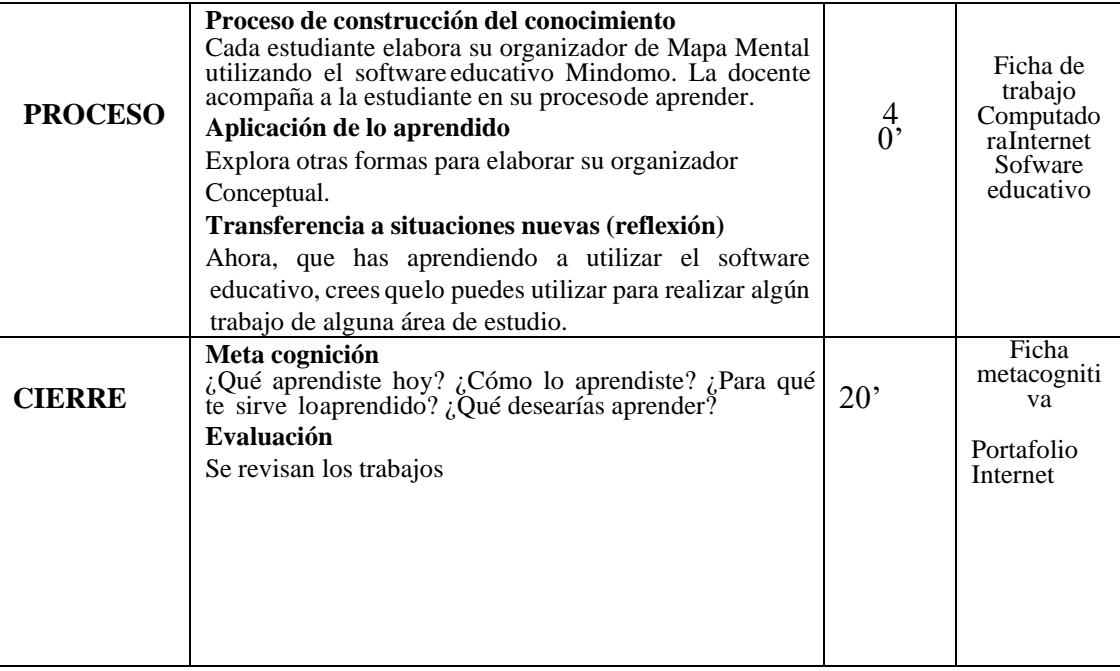

#### **EVALUACIÓN:**

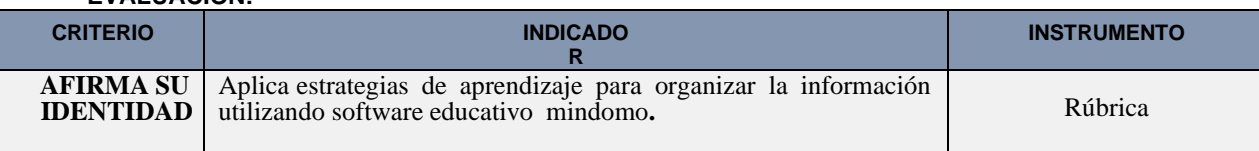

#### **V. MATERIALES O RECURSOS A UTILIZAR**

- Software Mindomo.
- Imágenes digitales.
- Computadoras, proyector multimedia,tabletas.
- Vídeo.
- Plumones.
- Guía de trabajo **(Guía).**
- Lista de Cotejo **(Recurso).**

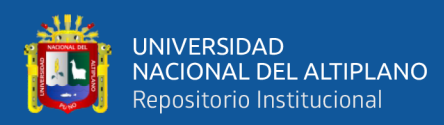

## **SESIÓN DE APRENDIZAJE Nº 05**

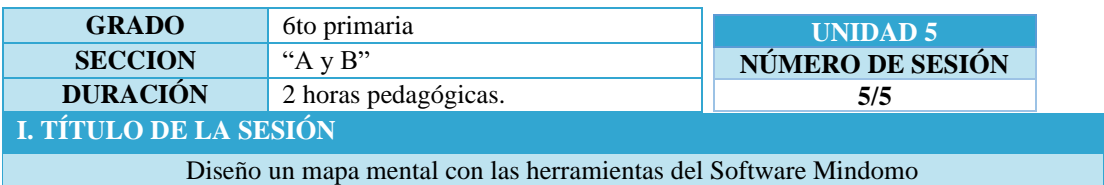

#### **II. APRENDIZAJES ESPERADOS**

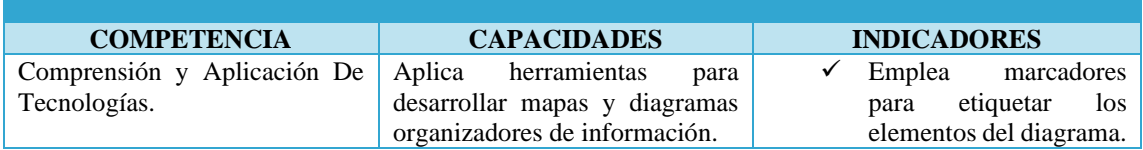

### **III. SECUENCIA DIDÁCTICA**

#### **Inicio: (15 minutos)**

 $\theta$  El docente inicia la sesión saludando amablemente a los estudiantes y manifiesta la importancia de utilizar de manera correcta las herramientas que ofrece Mindomo para diseñar un mapa Conceptual, pues nos permite presentar la información sintetizada y organizada con imágenes, videos y marcadores. Plantea con la clase el siguiente reto:

*Ampliar el mapa Conceptual sobre el tema el tema "El Emprendedor", utilizando todas las herramientas trabajadas en las sesiones anteriores: formato, imágenes, videos y marcadores.*

 El docente indica a los estudiantes cuál es el aprendizaje esperado que se pretenden desarrollar en ellos.

**Desarrollo: (50 minutos)**
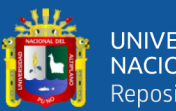

- $\theta$  El docente solicita a los estudiantes que inicien Mindomo para continuar con el desarrollo de la sesión.
- $\ell$  Los estudiantes de manera individual o grupal, usan las tabletas para continuar con la sesión.

# **Edición De Un Mapa Conceptual En Mindomo**

- El docente solicita a los estudiantes que recuperen el *archivo "Soy Emprendedor"*, trabajado la sesión anterior para editar el mapa mental.
- $\ell$  El docente solicita a los estudiantes que antes de continuar con el diseño del mapa mental, se deben ordenar las ideas a planteadas en el diseño, señalando de acuerdo a su investigación:
	- El Tema:
	- Sub temas:
	- Insertar imágenes y vídeos.
	- Insertar marcadores.
	- ✓ Mejorar el diseño con color, tipo de letra y tamaño apropiado
- $\mathcal O$  Los estudiantes eligen la estructura a tener en cuenta para la elaboración de un mapa mental.
- El docente indica que sigan la secuencia de la guía. Se adjunta: *(***Guía)***.*
- El docente monitorea el trabajo de los estudiantes, felicitando sus aciertos y corrigiendo los errores.
- $\ell$  Los estudiantes continúan con la elaboración del mapa, haciendo uso de las herramientas del panel lateral: estilo, texto, forma y borde para mejorar la presentación y se insertan las imágenes y marcadores.
- Finalmente guardan los cambios en la carpeta señalada por el docente.

### **Cierre: (25 minutos)**

- El docente entrega una lista de cotejo **(***Recurso***)**, para determinar el avance de lo diseñado y recabar el sentir de los estudiantes en esta experiencia; así como identificar las dificultades en el uso de la herramienta para programar actividades de reforzamiento.
- El docente cierra la sesión preguntando a los estudiantes:
	- $i$  Qué es lo que han aprendido hoy?
	- $\checkmark$  *i*, Qué pasos hemos seguido para realizar el mapa mental?
	- $\checkmark$  *i*. Que pasos nemos seguido para realizar el mapa mental?<br> $\checkmark$  *i*. Qué dificultades se han presentado para realizar el mapa mental?

# **IV. ACTIVIDAD DE EXTENSIÓN:**

Los estudiantes deben de mejorar el mapa mental con creatividad y coherencia.

# **V. MATERIALES O RECURSOS A UTILIZAR**

- Software Mindomo.
- Imágenes digitales.
- Computadoras, proyector multimedia,tabletas.
- Vídeo.
- Plumones.
- Guía de trabajo **(Guía de practica).**
- Lista de Cotejo **(Recurso).**

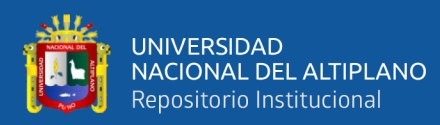

# **SESIÓN DE APRENDIZAJE Nº 06**

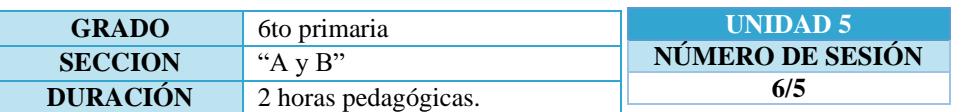

**I. TÍTULO DE LA SESIÓN**

Diseño un mapa Conceptual con las herramientas principales del Software Mindomo

# **II. APRENDIZAJES ESPERADOS**

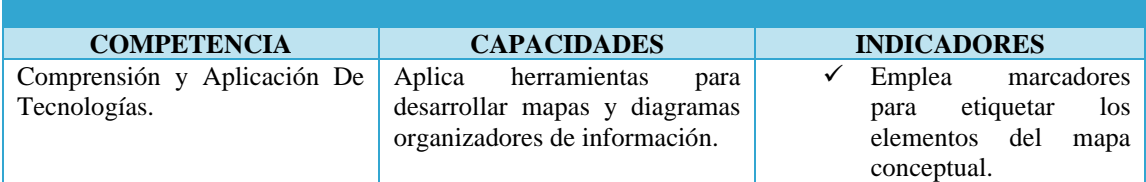

### **III. SECUENCIA DIDÁCTICA**

### **Inicio: (15 minutos)**

 El docente inicia la sesión saludando amablemente a los estudiantes y manifiesta la importancia de utilizar de manera correcta las herramientas que ofrece Mindomo para diseñar un mapa Conceptual, pues nos permite presentar la información sintetizada y organizada con imágenes, videos y marcadores. Plantea con la clase el siguiente reto:

*Ampliar el mapa Conceptual sobre el el tema "El Emprendedor", utilizando todas las herramientas trabajadas en las sesiones anteriores: formato, imágenes, videos y marcadores.*

 El docente indica a los estudiantes cuál es el aprendizaje esperado que se pretenden desarrollar en ellos.

**Desarrollo: (50 minutos)**

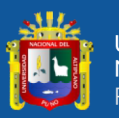

- $\ell$  El docente solicita a los estudiantes que inicien Mindomo para continuar con el desarrollo de la sesión.
- $\ell$  Los estudiantes de manera individual o grupal, usan las tabletas para continuar con la sesión.

### **Edición De Un Mapa Conceptual En Mindomo**

- El docente solicita a los estudiantes que recuperen el *archivo "Soy Emprendedor"*, trabajado la sesión anterior para editar el mapa mental.
- $\ell$  El docente solicita a los estudiantes que antes de continuar con el diseño del mapa mental, se deben ordenar las ideas a planteadas en el diseño, señalando de acuerdo a su investigación:
	- El Tema:
	- Sub temas:
	- ✓ Insertar imágenes y vídeos.
	- Insertar marcadores.
	- ✓ Mejorar el diseño con color, tipo de letra y tamaño apropiado
- $\theta$  Los estudiantes eligen la estructura a tener en cuenta para la elaboración de un mapa conceptual.
- El docente indica que sigan la secuencia de la guía. Se adjunta: *(***Guía de practica)***.*
- El docente monitorea el trabajo de los estudiantes, felicitando sus aciertos y corrigiendo los errores.
- $\theta$  Los estudiantes continúan con la elaboración del mapa, haciendo uso de las herramientas del panel lateral: estilo, texto, forma y borde para mejorar la presentación y se insertan las imágenes y marcadores.
- Finalmente guardan los cambios en la carpeta señalada por el docente.

#### **Cierre: (25 minutos)**

- El docente entrega una lista de cotejo **(***Recurso***)**, para determinar el avance de lo diseñado y recabar el sentir de los estudiantes en esta experiencia; así como identificar las dificultades en el uso de la herramienta para programar actividades de reforzamiento.
- El docente cierra la sesión preguntando a los estudiantes:
	- $\checkmark$  *i*. Qué es lo que han aprendido hoy?
	- $\checkmark$  *i*, Qué pasos hemos seguido para realizar el mapa conceptual?
	- ¿Qué dificultades se han presentado para realizar el mapa conceptual?

# **IV. ACTIVIDAD DE EXTENSIÓN:**

### ₫

### **V. MATERIALES O RECURSOS A UTILIZAR**

- Software Mindomo.
- Imágenes digitales.
- Computadoras, proyector multimedia,tabletas.
- Vídeo.
- Plumones.
- Guía de trabajo **(Guía práctica).**
- Lista de Cotejo **(Recurso).**

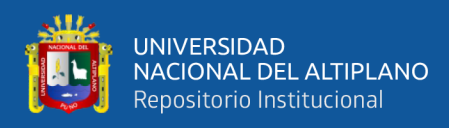

# Anexo 5. Autorización para el depósito de tesis o trabajo de investigación en el repositorio institucional.

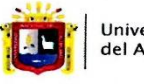

**Universidad Nacional** del Altiplano Puno

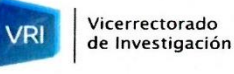

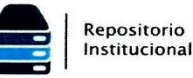

# AUTORIZACIÓN PARA EL DEPÓSITO DE TESIS O TRABAJO DE **INVESTIGACIÓN EN EL REPOSITORIO INSTITUCIONAL**

Por el presente documento, Yo Deisi Vanet Toma Chombilla identificado con DNI 74351858 en mi condición de egresado de:

□Escuela Profesional, XPrograma de Complementación Académica, □Programa de Maestría o Doctorado Facultad de ciencias de la educación

, informo que he elaborado el/la  $\square$  Tesis o  $\square$  Trabajo de Investigación para la obtención de EGrado Bachiller OTítulo Profesional denominado:

"El impacto del software educativo Mindomo para diseñar Mapas

Conceptuales en estadiantes del serto giado de la institución Géocativa primaria N 708797.2 Por medio del presente documento, afirmo y garantizo ser el legítimo, único y exclusivo titular de todos los derechos de propiedad intelectual sobre los documentos arriba mencionados, las obras, los contenidos, los productos y/o las creaciones en general (en adelante, los "Contenidos") que serán incluidos en el repositorio institucional de la Universidad Nacional del Altiplano de Puno.

También, doy seguridad de que los contenidos entregados se encuentran libres de toda contraseña, restricción o medida tecnológica de protección, con la finalidad de permitir que se puedan leer, descargar, reproducir, distribuir, imprimir, buscar y enlazar los textos completos, sin limitación alguna.

Autorizo a la Universidad Nacional del Altiplano de Puno a publicar los Contenidos en el Repositorio Institucional y, en consecuencia, en el Repositorio Nacional Digital de Ciencia, Tecnología e Innovación de Acceso Abierto, sobre la base de lo establecido en la Ley Nº 30035, sus normas reglamentarias, modificatorias, sustitutorias y conexas, y de acuerdo con las políticas de acceso abierto que la Universidad aplique en relación con sus Repositorios Institucionales. Autorizo expresamente toda consulta y uso de los Contenidos, por parte de cualquier persona, por el tiempo de duración de los derechos patrimoniales de autor y derechos conexos, a título gratuito y a nivel mundial.

En consecuencia, la Universidad tendrá la posibilidad de divulgar y difundir los Contenidos, de manera total o parcial, sin limitación alguna y sin derecho a pago de contraprestación, remuneración ni regalía alguna a favor mío; en los medios, canales y plataformas que la Universidad y/o el Estado de la República del Perú determinen, a nivel mundial, sin restricción geográfica alguna y de manera indefinida, pudiendo crear y/o extraer los metadatos sobre los Contenidos, e incluir los Contenidos en los índices y buscadores que estimen necesarios para promover su difusión.

Autorizo que los Contenidos sean puestos a disposición del público a través de la siguiente licencia:

Creative Commons Reconocimiento-NoComercial-CompartirIgual 4.0 Internacional. Para ver una copia de esta licencia, visita: https://creativecommons.org/licenses/by-nc-sa/4.0/

En señal de conformidad, suscribo el presente documento.

 $00$  $de$ Diciombre  $del$  20  $23$  $P$ uno

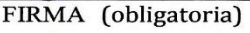

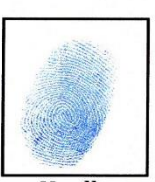

Huella

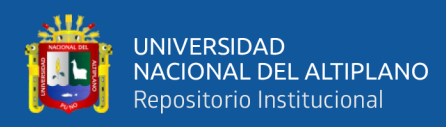

# Anexo 6. Declaración jurada de autenticidad de tesis

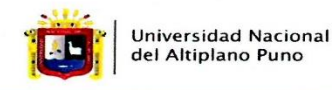

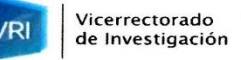

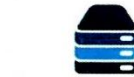

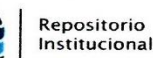

# DECLARACIÓN JURADA DE AUTENTICIDAD DE TESIS

Por el presente documento, Yo Deisi Vanet Toma Chombilla , identificado con DNI 7  $49351858$ en mi condición de egresado de:

□Escuela Profesional, \Programa de Complementación Académica, □Programa de Maestría o Doctorado

ciencias de la Facultad de educación

, informo que he elaborado el/la  $\Box$  Tesis o  $\boxtimes$  Trabajo de Investigación para la obtención de  $\boxtimes$ Grado Bachiller □Título Profesional denominado:

" El impacto del sortwore educativo mindomo paradiseñar mapas Conceptuales

En estudiantes del serto grado de la institución educativa pirmoria 70279 fasarazepita " Es un tema original.

Declaro que el presente trabajo de tesis es elaborado por mi persona y no existe plagio/copia de ninguna naturaleza, en especial de otro documento de investigación (tesis, revista, texto, congreso, o similar) presentado por persona natural o jurídica alguna ante instituciones académicas, profesionales, de investigación o similares, en el país o en el extranjero.

Dejo constancia que las citas de otros autores han sido debidamente identificadas en el trabajo de investigación, por lo que no asumiré como suyas las opiniones vertidas por terceros, ya sea de fuentes encontradas en medios escritos, digitales o Internet.

Asimismo, ratifico que soy plenamente consciente de todo el contenido de la tesis y asumo la responsabilidad de cualquier error u omisión en el documento, así como de las connotaciones éticas y legales involucradas.

En caso de incumplimiento de esta declaración, me someto a las disposiciones legales vigentes y a las sanciones correspondientes de igual forma me someto a las sanciones establecidas en las Directivas y otras normas internas, así como las que me alcancen del Código Civil y Normas Legales conexas por el incumplimiento del presente compromiso

Puno 06 de Piciembre del 2023

**FIRMA** 

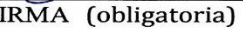

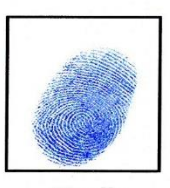

Huella